# **Anti-DDoS**

# **API Reference**

**Issue** 06 **Date** 2020-11-26

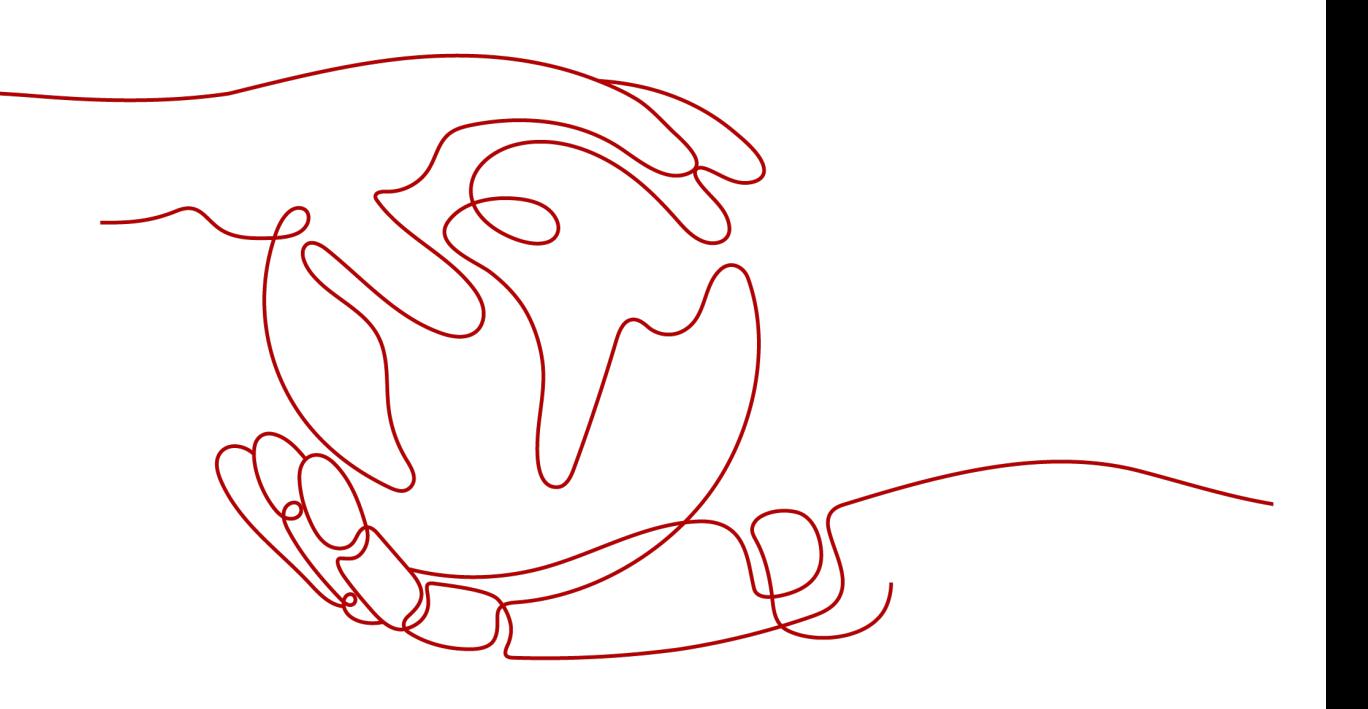

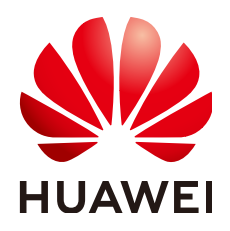

# **Copyright © Huawei Technologies Co., Ltd. 2023. All rights reserved.**

No part of this document may be reproduced or transmitted in any form or by any means without prior written consent of Huawei Technologies Co., Ltd.

# **Trademarks and Permissions**

**ND** HUAWEI and other Huawei trademarks are trademarks of Huawei Technologies Co., Ltd. All other trademarks and trade names mentioned in this document are the property of their respective holders.

# **Notice**

The purchased products, services and features are stipulated by the contract made between Huawei and the customer. All or part of the products, services and features described in this document may not be within the purchase scope or the usage scope. Unless otherwise specified in the contract, all statements, information, and recommendations in this document are provided "AS IS" without warranties, guarantees or representations of any kind, either express or implied.

The information in this document is subject to change without notice. Every effort has been made in the preparation of this document to ensure accuracy of the contents, but all statements, information, and recommendations in this document do not constitute a warranty of any kind, express or implied.

# **Contents**

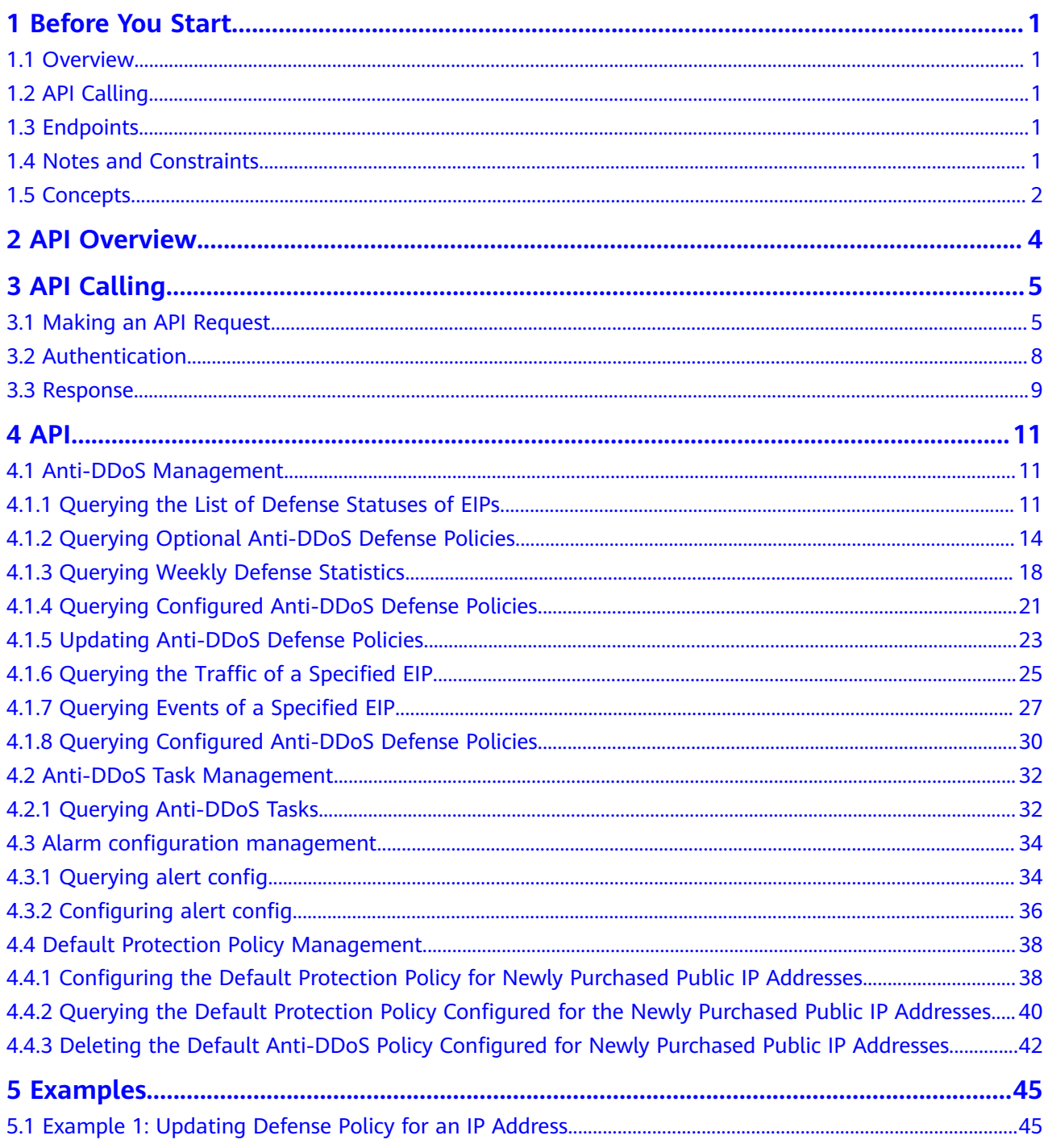

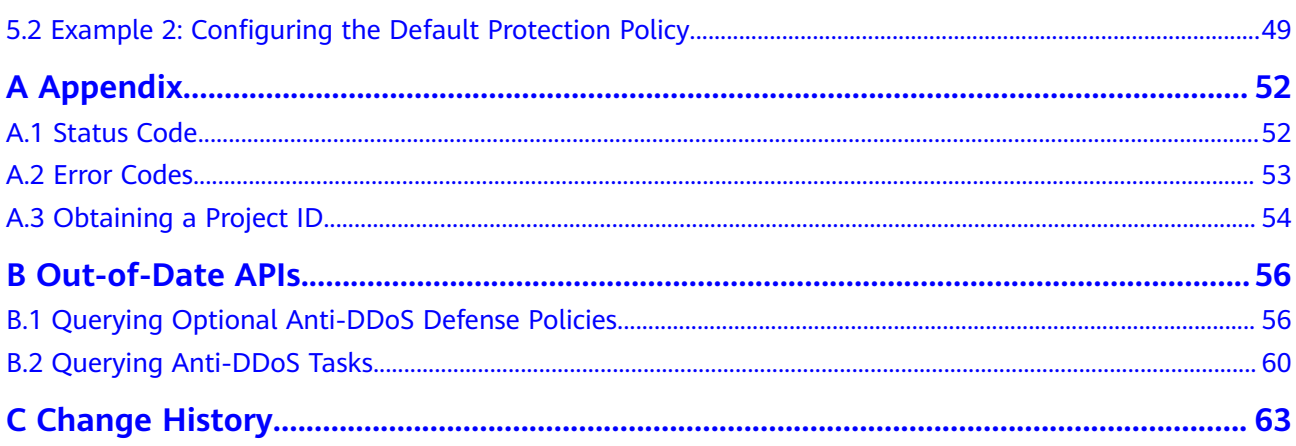

# **1 Before You Start**

# <span id="page-4-0"></span>**1.1 Overview**

The Anti-DDoS service protects public IP addresses against Layer 4 to Layer 7 distributed denial of service (DDoS) attacks and sends alarms immediately when detecting an attack. Anti-DDoS improves the bandwidth utilization and ensures the stable running of user services.

Anti-DDoS monitors the service traffic from the Internet to public IP addresses and detects attack traffic in real time. It then scrubs attack traffic based on userconfigured defense policies without interrupting service running. It also generates monitoring reports that provide visibility into the network traffic security.

This document describes how to use application programming interfaces (APIs) to perform operations to Anti-DDoS, such as querying or updating Anti-DDoS protection policy. For details about all supported operations, see **[API Overview](#page-7-0)**.

Before calling Anti-DDoS APIs, ensure that you are familiar with Anti-DDoS concepts. For details, see section "Service Overview" of the Anti-DDoS User Guide.

# **1.2 API Calling**

Anti-DDoS provides Representational State Transfer (REST) APIs, allowing you to use HTTPS requests to call them. For details, see **[API Calling](#page-8-0)**.

# **1.3 Endpoints**

An endpoint is the **request address** for calling an API. Endpoints vary depending on services and regions. For the endpoints of all services, see **[Regions and](https://developer.huaweicloud.com/intl/en-us/endpoint) [Endpoints](https://developer.huaweicloud.com/intl/en-us/endpoint)**.

# **1.4 Notes and Constraints**

For details about the constraints, see the API description.

# <span id="page-5-0"></span>**1.5 Concepts**

**Account** 

An account is created upon successful registration. The account has full access permissions for all of its cloud services and resources. It can be used to reset user passwords and grant user permissions. The account is a payment entity and should not be used to perform routine management. For security purposes, create IAM users and grant them permissions for routine management.

**User** 

An IAM user is created by an account in IAM to use cloud services. Each IAM user has its own identity credentials (password and access keys).

The account name, username, and password will be required for API authentication.

**Region** 

Regions are divided based on geographical location and network latency. Public services, such as Elastic Cloud Server (ECS), Elastic Volume Service (EVS), Object Storage Service (OBS), Virtual Private Cloud (VPC), Elastic IP (EIP), and Image Management Service (IMS), are shared within the same region. Regions are classified as universal regions and dedicated regions. A universal region provides universal cloud services for common tenants. A dedicated region provides services of the same type only or for specific tenants.

Availability Zone (AZ)

An AZ comprises one or multiple physical data centers equipped with independent ventilation, fire, water, and electricity facilities. Compute, network, storage, and other resources in an AZ are logically divided into multiple clusters. AZs within a region are interconnected using high-speed optical fibers to support cross-AZ high-availability systems.

Project

Projects group and isolate resources (including compute, storage, and network resources) across physical regions. A default project is provided for each region, and subprojects can be created under each default project. Users can be granted permissions to access all resources in a specific project. For more refined access control, create subprojects under a project and create resources in the subprojects. Users can then be assigned permissions to access only specific resources in the subprojects.

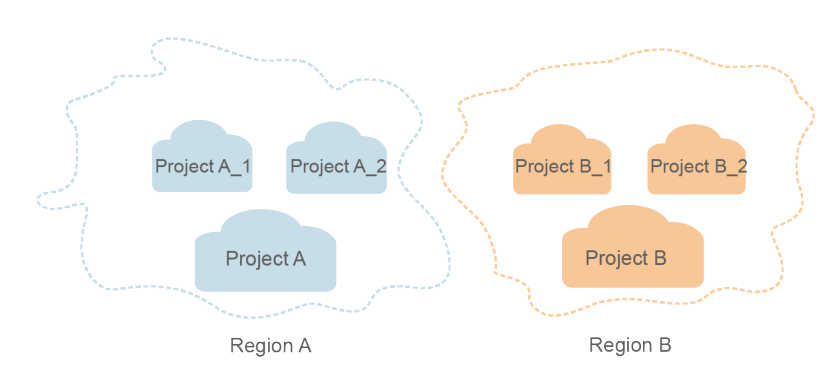

**Figure 1-1** Project isolation model

# **2 API Overview**

<span id="page-7-0"></span>You can use all functions of Anti-DDoS through its APIs.

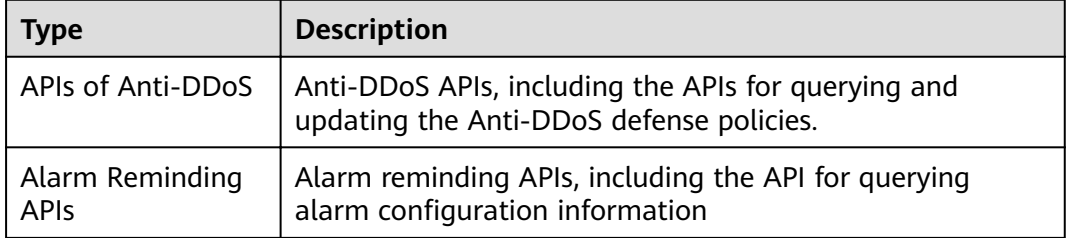

# **3 API Calling**

# <span id="page-8-0"></span>**3.1 Making an API Request**

This section describes the structure of a REST API request, and uses the IAM API for **[obtaining a user token](https://support.huaweicloud.com/intl/en-us/api-iam/iam_30_0001.html)** as an example to demonstrate how to call an API. The obtained token can then be used to authenticate the calling of other APIs.

# **Request URI**

A request URI is in the following format:

# **{URI-scheme} :// {Endpoint} / {resource-path} ? {query-string}**

Although a request URI is included in the request header, most programming languages or frameworks require the request URI to be transmitted separately.

● **URI-scheme**:

Protocol used to transmit requests. All APIs use HTTPS.

**Endpoint:** 

Domain name or IP address of the server bearing the REST service. The endpoint varies between services in different regions. It can be obtained from **[Regions and Endpoints](https://developer.huaweicloud.com/intl/en-us/endpoint)**.

For example, the endpoint of IAM in region **CN-Hong Kong** is **iam.apsoutheast-1.myhuaweicloud.com**.

● **resource-path**:

Access path of an API for performing a specified operation. Obtain the path from the URI of an API. For example, the **resource-path** of the API used to obtain a user token is **/v3/auth/tokens**.

● **query-string**:

Query parameter, which is optional. Ensure that a question mark (?) is included before each query parameter that is in the format of "Parameter name=Parameter value". For example, **?limit=10** indicates that a maximum of 10 data records will be displayed.

For example, to obtain an IAM token in the **CN-Hong Kong** region, obtain the endpoint of IAM (iam.ap-southeast-1.myhuaweicloud.com)) for this region and the **resource-path** (**/v3/auth/tokens**) in the URI of the API used to **[obtain a user](https://support.huaweicloud.com/intl/en-us/api-iam/iam_30_0001.html) [token](https://support.huaweicloud.com/intl/en-us/api-iam/iam_30_0001.html)**. Then, construct the URI as follows:

https://iam.ap-southeast-1.myhuaweicloud.com/v3/auth/tokens

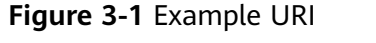

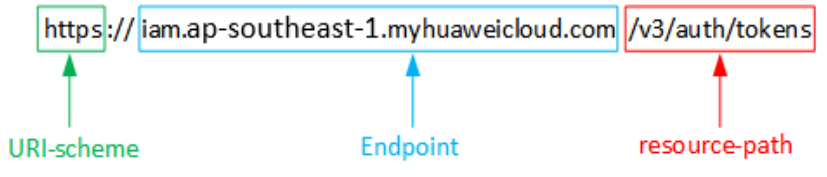

# $\Box$  Note

To simplify the URI display in this document, each API is provided only with a **resourcepath** and a request method. The **URI-scheme** of all APIs is **HTTPS**, and the endpoints of all APIs in the same region are identical.

# **Request Methods**

The HTTP protocol defines the following request methods that can be used to send a request to the server:

- **GET**: requests the server to return specified resources.
- **PUT:** requests the server to update specified resources.
- **POST**: requests the server to add resources or perform special operations.
- **DELETE:** requests the server to delete specified resources, for example, an object.
- **HEAD**: same as GET except that the server must return only the response header.
- **PATCH:** requests the server to update partial content of a specified resource. If the resource does not exist, a new resource will be created.

For example, in the case of the API used to **[obtain a user token](https://support.huaweicloud.com/intl/en-us/api-iam/iam_30_0001.html)**, the request method is POST. The request is as follows:

POST https://iam.ap-southeast-1.myhuaweicloud.com/v3/auth/tokens

# **Request Header**

You can also add additional header fields to a request, such as the fields required by a specified URI or HTTP method. For example, to request for the authentication information, add **Content-Type**, which specifies the request body type.

Common request header fields are as follows:

- **Content-Type**: specifies the request body type or format. This field is mandatory and its default value is **application/json**. Other values of this field will be provided for specific APIs if any.
- X-Auth-Token: specifies a user token only for token-based API authentication. The user token is a response to the API used to **[obtain a user token](https://support.huaweicloud.com/intl/en-us/api-iam/iam_30_0001.html)**. This API is the only one that does not require authentication.

### $\Box$  Note

In addition to supporting token-based authentication, APIs also support authentication using access key ID/secret access key (AK/SK). During AK/SK-based authentication, an SDK is used to sign the request, and the **Authorization** (signature information) and **X-Sdk-Date** (time when the request is sent) header fields are automatically added to the request.

For more information, see **[AK/SK-based Authentication](#page-12-0)**.

The API used to **[obtain a user token](https://support.huaweicloud.com/intl/en-us/api-iam/iam_30_0001.html)** does not require authentication. Therefore, only the **Content-Type** field needs to be added to requests for calling the API. An example of such requests is as follows:

POST https://iam.ap-southeast-1.myhuaweicloud.com/v3/auth/tokens Content-Type: application/json

# **Request Body**

The body of a request is often sent in a structured format as specified in the **Content-Type** header field. The request body transfers content except the request header.

The request body varies between APIs. Some APIs do not require the request body, such as the APIs requested using the GET and DELETE methods.

In the case of the API used to **[obtain a user token](https://support.huaweicloud.com/intl/en-us/api-iam/iam_30_0001.html)**, the request parameters and parameter description can be obtained from the API request. The following provides an example request with a body included. Set **username** to the name of a user, **domainname** to the name of the account that the user belongs to, **\*\*\*\*\*\*\*\*** to the user's login password, and **xxxxxxxxxxxxxxxx** to the project name. You can learn more information about projects from **[Regions and Endpoints](https://developer.huaweicloud.com/intl/en-us/endpoint)**. Check the value of the **Region** column.

# $\Box$  Note

{

The **scope** parameter specifies where a token takes effect. You can set scope to an account or a project under an account. In the following example, the token takes effect only for the resources in a specified project. For more information about this API, see [Obtaining a User](https://support.huaweicloud.com/intl/en-us/api-iam/iam_30_0001.html) **[Token](https://support.huaweicloud.com/intl/en-us/api-iam/iam_30_0001.html)**.

```
 "auth": {
       "identity": {
          "methods": [
            "password"
         ],
          "password": {
             "user": {
                "name": "username",
                "password": "********",
               "domain": {
                   "name": "domainname"
\qquad \qquad \} }
         }
      },
       "scope": {
          "project": {
             "name": "xxxxxxxxxxxxxxxxxx"
\qquad \qquad \}
```
POST https://iam.ap-southeast-1.myhuaweicloud.com/v3/auth/tokens Content-Type: application/json

<span id="page-11-0"></span> } } }

If all data required for the API request is available, you can send the request to call the API through **[curl](https://curl.haxx.se/)**, **[Postman](https://www.getpostman.com/)**, or coding. In the response to the API used to obtain a user token, **x-subject-token** is the desired user token. This token can then be used to authenticate the calling of other APIs.

# **3.2 Authentication**

Requests for calling an API can be authenticated using either of the following methods:

- Token-based authentication: Requests are authenticated using a token.
- AK/SK-based authentication: Requests are authenticated by encrypting the request body using an AK/SK pair. This method is recommended because it provides higher security than token-based authentication.

# **Token-based Authentication**

# $\Box$  NOTE

The validity period of a token is 24 hours. When using a token for authentication, cache it to prevent frequently calling the IAM API used to obtain a user token.

A token specifies temporary permissions in a computer system. During API authentication using a token, the token is added to requests to get permissions for calling the API.

The token can be obtained by calling the required API. For more information, see **[Obtaining a User Token](https://support.huaweicloud.com/intl/en-us/api-iam/iam_30_0001.html)**. A project-level token is required for calling this API, that is, **auth.scope** must be set to **project** in the request body. Example:

```
{
    "auth": {
       "identity": {
         "methods": [
             "password"
         ],
          "password": {
             "user": {
                "name": "username",
                "password": "********",
                "domain": {
                   "name": "domainname"
\qquad \qquad \} }
         }
       },
       "scope": {
          "project": {
             "name": "xxxxxxxx"
         }
      }
   }
}
```
After a token is obtained, the **X-Auth-Token** header field must be added to requests to specify the token when calling other APIs. For example, if the token is **ABCDEFJ....**, **X-Auth-Token: ABCDEFJ....** can be added to a request as follows:

POST https://iam.ap-southeast-1.myhuaweicloud.com/v3/auth/projects Content-Type: application/json **X-Auth-Token: ABCDEFJ....**

# <span id="page-12-0"></span>**AK/SK-based Authentication**

## $\Box$  Note

AK/SK-based authentication supports API requests with a body not larger than 12 MB. For API requests with a larger body, token-based authentication is recommended.

In AK/SK-based authentication, AK/SK is used to sign requests and the signature is then added to the requests for authentication.

- $\bullet$  AK: access key ID, which is a unique identifier used in conjunction with a secret access key to sign requests cryptographically.
- SK: secret access key used in conjunction with an AK to sign requests cryptographically. It identifies a request sender and prevents the request from being modified.

In AK/SK-based authentication, you can use an AK/SK to sign requests based on the signature algorithm or use the signing SDK to sign requests. For details about how to sign requests and use the signing SDK, see **[API Signature Guide](https://support.huaweicloud.com/intl/en-us/devg-apisign/api-sign-provide.html)**.

# **NOTICE**

The signing SDK is only used for signing requests and is different from the SDKs provided by services.

# **3.3 Response**

# **Status Code**

After sending a request, you will receive a response, including a status code, response header, and response body.

A status code is a group of digits, ranging from 1xx to 5xx. It indicates the status of a request. For more information, see **[Status Code](#page-55-0)**.

For example, if status code **201** is returned for calling the API used to **[obtain a](https://support.huaweicloud.com/intl/en-us/api-iam/iam_30_0001.html) [user token](https://support.huaweicloud.com/intl/en-us/api-iam/iam_30_0001.html)**, the request is successful.

# **Response Header**

Similar to a request, a response also has a header, for example, **Content-Type**.

The following shows the response header for the API to **[obtain a user token](https://support.huaweicloud.com/intl/en-us/api-iam/iam_30_0001.html)**, in which **x-subject-token** is the desired user token. This token can then be used to authenticate the calling of other APIs.

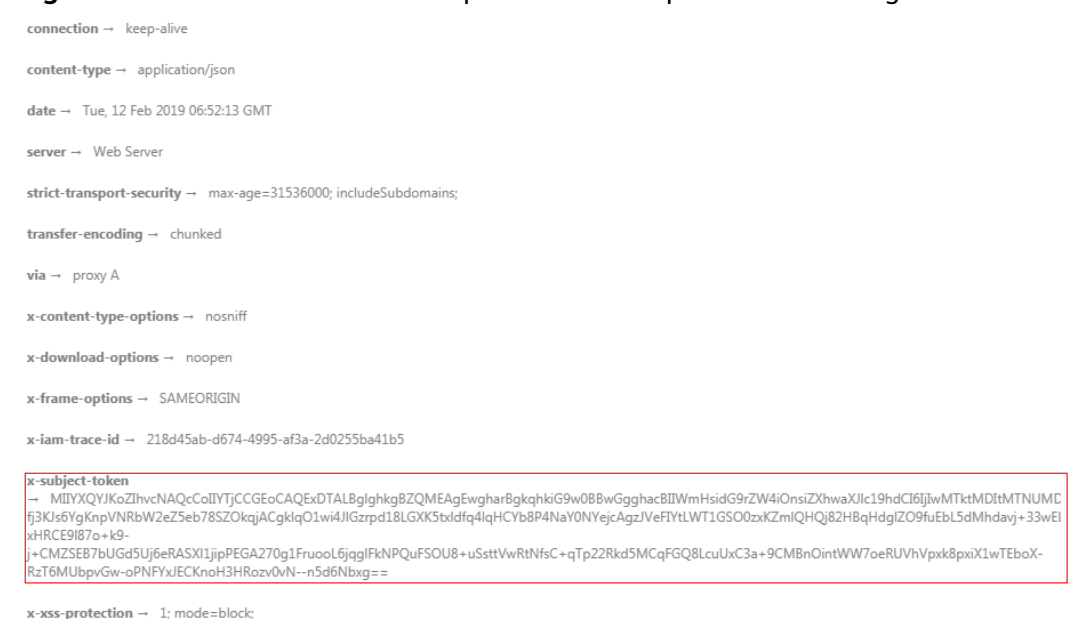

# **Figure 3-2** Header fields of the response to the request for obtaining a user token

# **(Optional) Response Body**

The body of a response is often returned in structured format as specified in the **Content-Type** header field. The response body transfers content except the response header.

The following shows part of the response body for the API to **[obtain a user token](https://support.huaweicloud.com/intl/en-us/api-iam/iam_30_0001.html)**. For the sake of space, only part of the content is displayed here.

```
{
   "token": {
      "expires_at": "2019-02-13T06:52:13.855000Z",
      "methods": [
         "password"
\qquad \qquad ],
 "catalog": [
 {
            "endpoints": [
               {
                 "region_id": "xxxxxxxx",
......
```
If an error occurs during API calling, an error code and a message will be displayed. The following shows an error response body.

```
{
 "error_msg": "The format of message is error",
 "error_code": "AS.0001"
}
```
In the response body, **error\_code** is an error code, and **error\_msg** provides information about the error.

# **4 API**

# <span id="page-14-0"></span>**4.1 Anti-DDoS Management**

# **4.1.1 Querying the List of Defense Statuses of EIPs**

# **Function**

Querying the List of Defense Statuses of EIPs

# **URI**

GET /v1/{project\_id}/antiddos

# **Table 4-1** Path Parameters

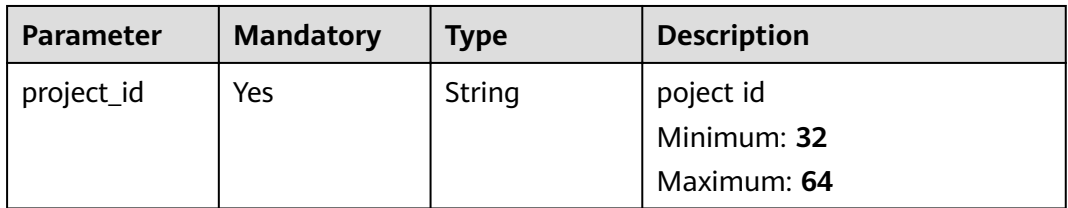

# **Table 4-2** Query Parameters

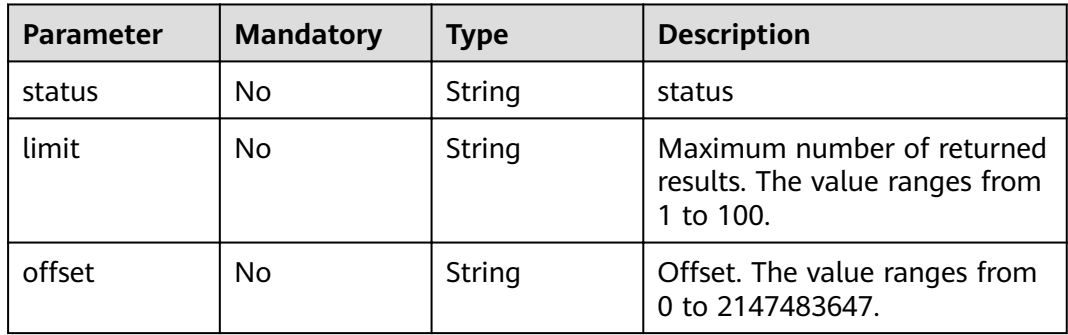

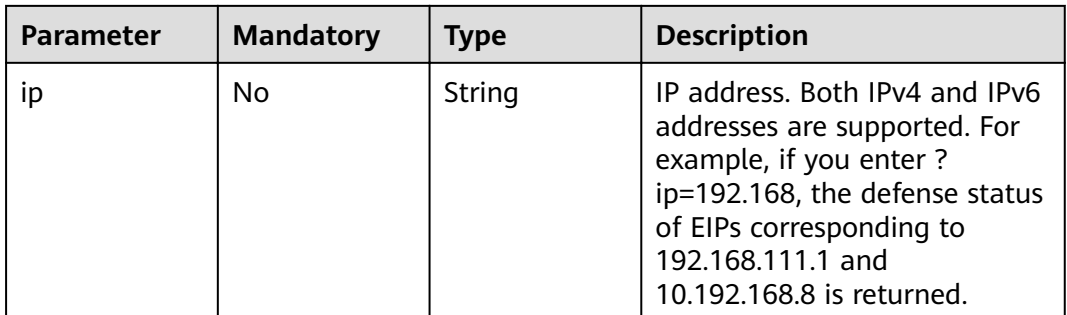

# **Request Parameters**

**Table 4-3** Request header parameters

| <b>Parameter</b> | <b>Mandatory</b> | <b>Type</b> | <b>Description</b>                         |
|------------------|------------------|-------------|--------------------------------------------|
| X-Auth-Token     | Yes              | String      | token<br>Minimum: 32<br>Maximum: 2097152   |
| Content-Type     | Yes              | String      | Default: application/<br>json;charset=utf8 |

# **Response Parameters**

# **Status code: 200**

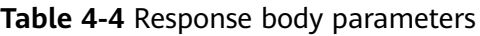

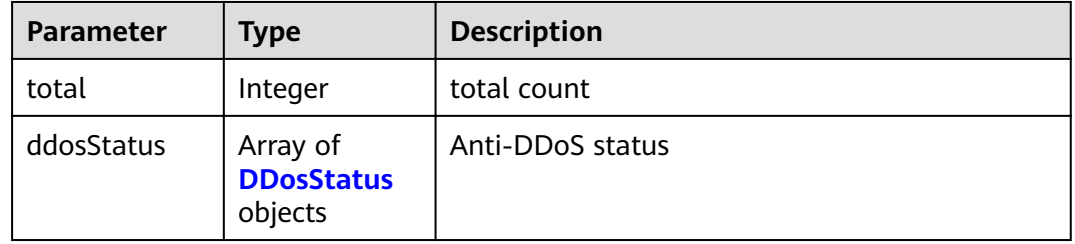

# **Table 4-5** DDosStatus

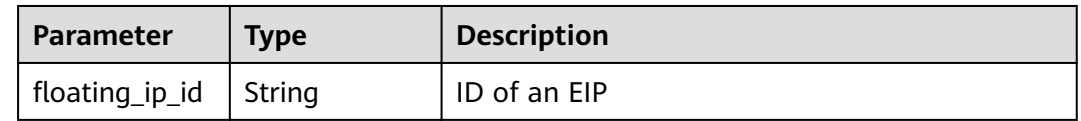

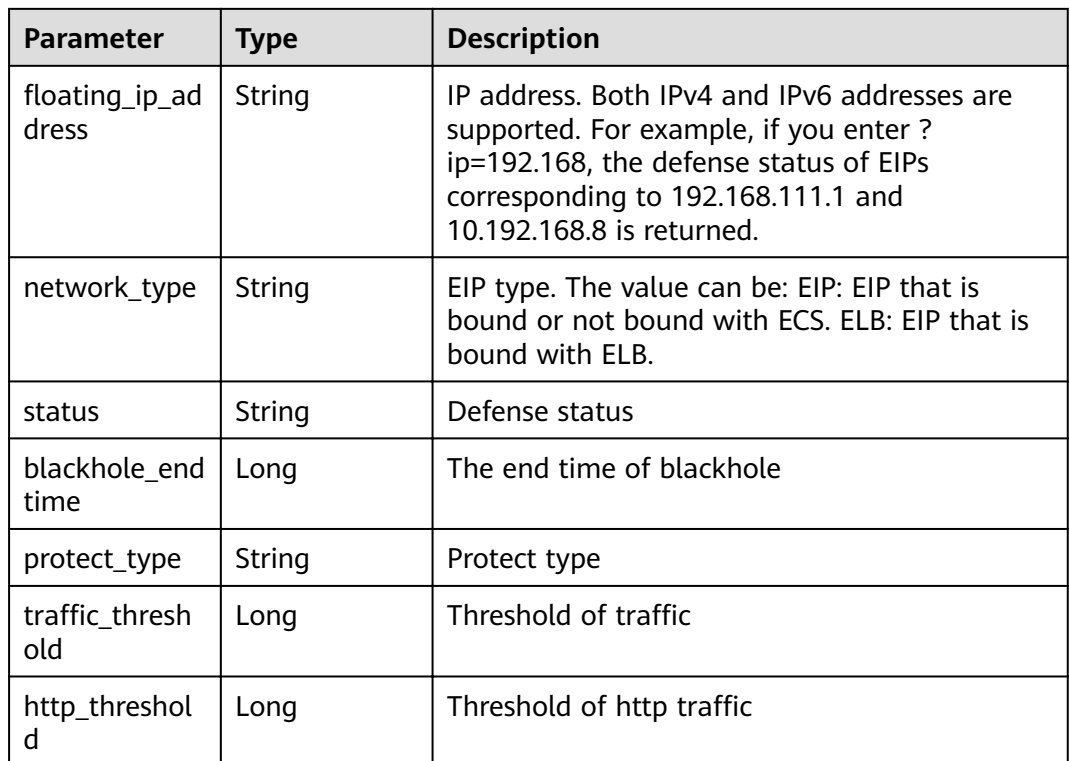

# **Example Requests**

None

# **Example Responses**

### **Status code: 200**

**OK** 

```
{
 "total" : 1,
 "ddosStatus" : [ {
,"floating_ip_id" : "18e6ace5-eb36-4196-a15e-1e000c24e026"
"floating_ip_address" : "139.9.116.167",
 "network_type" : "EIP",
   "status" : "normal",
   "blackhole_endtime" : 0,
 "protect_type" : "default",
traffic_threshold" : 99,"
   "http_threshold" : 0
 } ]
}
```
# **Status Codes**

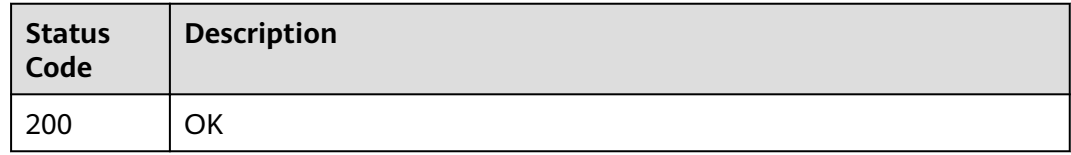

# <span id="page-17-0"></span>**Error Codes**

See **[Error Codes](#page-56-0)**.

# **4.1.2 Querying Optional Anti-DDoS Defense Policies**

# **Function**

Querying Optional Anti-DDoS Defense Policies

# **URI**

GET /v2/{project\_id}/antiddos/query-config-list

# **Table 4-6** Path Parameters

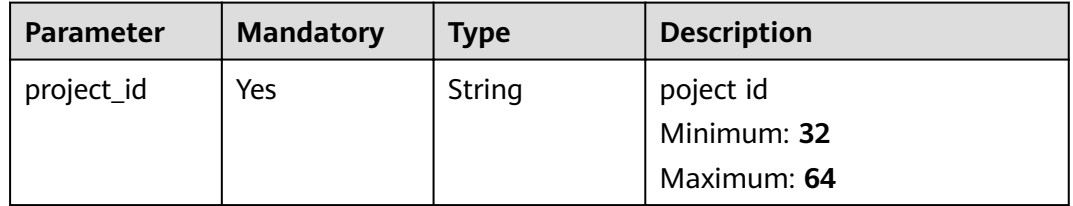

# **Request Parameters**

**Table 4-7** Request header parameters

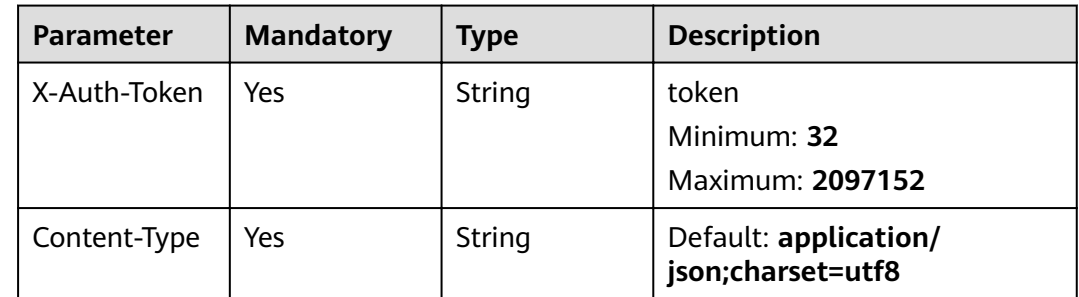

# **Response Parameters**

**Status code: 200**

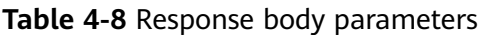

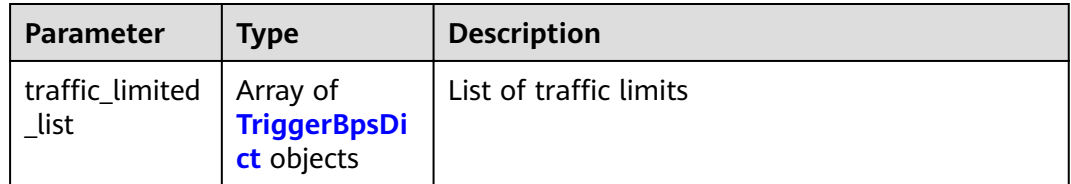

<span id="page-18-0"></span>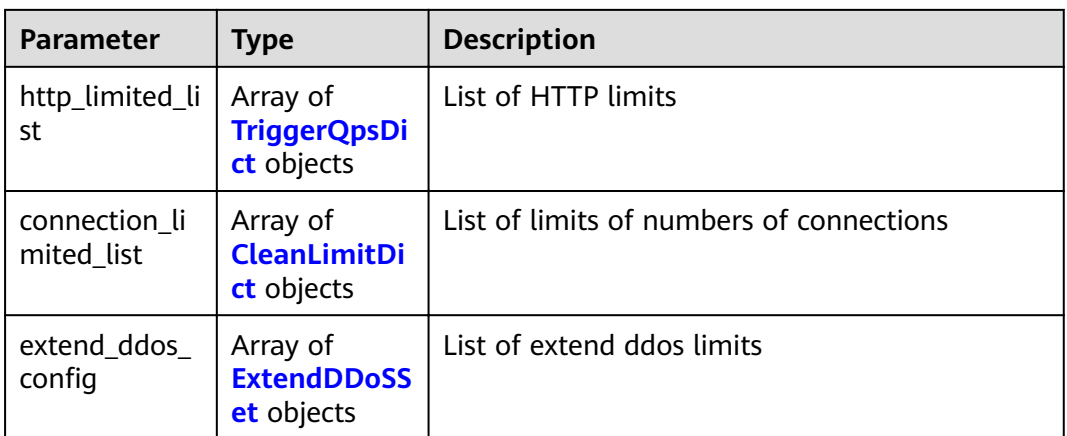

# **Table 4-9** TriggerBpsDict

| <b>Parameter</b>       | Type | <b>Description</b>                        |
|------------------------|------|-------------------------------------------|
| traffic_pos_id         | Long | Position ID of traffic                    |
| traffic_per_sec<br>ond | Long | Threshold of traffic per second (Mbit/s)  |
| packet_per_se<br>cond  | Long | Threshold of number of packets per second |

**Table 4-10** TriggerQpsDict

| <b>Parameter</b>           | Type | <b>Description</b>                                 |
|----------------------------|------|----------------------------------------------------|
| http_request_<br>pos_id    | Long | Position ID of number of HTTP requests             |
| http_packet_p<br>er_second | Long | Threshold of number of HTTP requests per<br>second |

**Table 4-11** CleanLimitDict

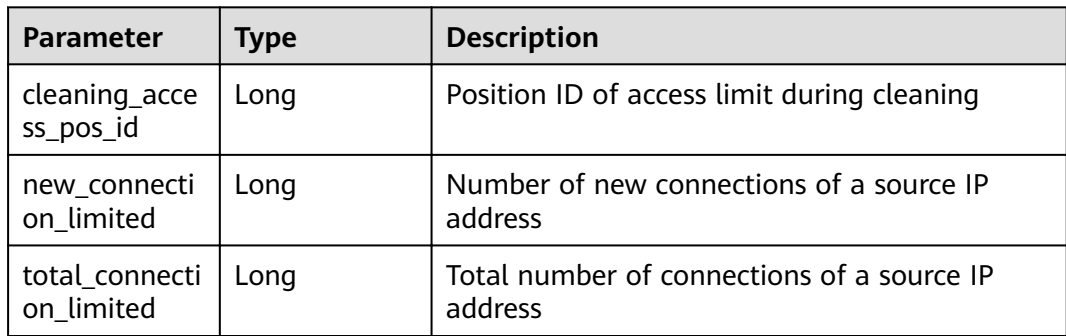

<span id="page-19-0"></span>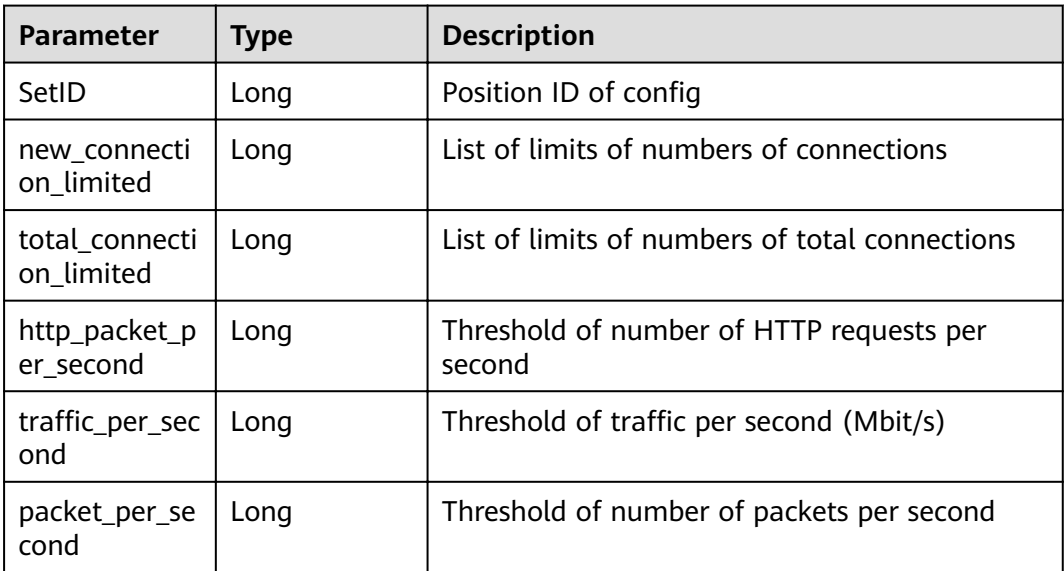

# **Example Requests**

None

# **Example Responses**

**Status code: 200**

### **OK**

```
{
 "traffic_limited_list" : [ {
  "traffic_pos_id" : 1,
  "traffic per second" : 10,
   "packet_per_second" : 2000
 }, {
traffic_pos_id" : 2,"
  "traffic_per_second" : 30,
   "packet_per_second" : 6000
 }, {
"traffic_pos_id" : 3,
  "traffic_per_second": 50,
 "packet_per_second" : 10000
 }, {
  Traffic_pos_id": 4,
traffic_per_second" : 70,"
 "packet_per_second" : 15000
 }, {
traffic_pos_id" : 5,"
  rancie posterance,<br>"traffic per second" : 100,
   "packet_per_second" : 20000
 }, {
"traffic_pos_id" : 6,
   ȊìrfficȎÝrȎäcÑnȊ : 150,
   "packet_per_second" : 25000
  }, {
   "traffic_pos_id" : 7,
  "traffic_per_second" : 200,
   "packet_per_second" : 35000
\lambda }, \dot{\lambda}
```
"traffic\_pos\_id" : 8, "traffic\_per\_second" : 250, "packet\_per\_second" : 50000 }, { "traffic\_pos\_id" : 9, "traffic $\rho$ er second" : 300, "packet\_per\_second" : 70000 }, { "traffic\_pos\_id" : 88, "traffic\_per\_second" : 1000, "packet\_per\_second" : 300000 } ], "http\_limited\_list" : [ { "http\_request\_pos\_id" : 1, "http\_packet\_per\_second" : 100 }, { "http\_request\_pos\_id" : 2, "http\_packet\_per\_second" : 150 }, {  $\overline{\phantom{a}}$  "http\_request\_pos\_id" : 3, "http\_packet\_per\_second" : 240 }, { "http\_request\_pos\_id" : 4, "http\_packet\_per\_second" : 350 }, { "http\_request\_pos\_id" : 5, "http\_packet\_per\_second" : 480 }, { "http\_request\_pos\_id" : 6, "http\_packet\_per\_second" : 550 }, { "http\_request\_pos\_id" : 7, "http\_packet\_per\_second" : 700 }, { "http\_request\_pos\_id" : 8, "http\_packet\_per\_second" : 850 }, { "http\_request\_pos\_id" : 9, "http\_packet\_per\_second" : 1000 }, { "http\_request\_pos\_id" : 10, "http\_packet\_per\_second" : 1500 }, { "http\_request\_pos\_id" : 11, "http\_packet\_per\_second" : 2000 }, { "http\_request\_pos\_id" : 12, "http\_packet\_per\_second" : 3000 }, { "http\_request\_pos\_id" : 13, "http\_packet\_per\_second" : 5000 }, { "http\_request\_pos\_id" : 14, "http\_packet\_per\_second" : 10000 }, { "http\_request\_pos\_id" : 15, "http\_packet\_per\_second" : 20000 } ], "connection\_limited\_list" : [ { "cleaning\_access\_pos\_id" : 1, "new\_connection\_limited" : 10, "total\_connection\_limited" : 30 }, { "cleaning\_access\_pos\_id" : 2, "new\_connection\_limited" : 20, "total\_connection\_limited" : 100 }, { "cleaning\_access\_pos\_id" : 3, "new\_connection\_limited" : 30,

```
 "total_connection_limited" : 200
  }, {
 "cleaning_access_pos_id" : 4,
 "new_connection_limited" : 40,
   "total_connection_limited" : 250
 }, {
 "cleaning_access_pos_id" : 5,
 "new_connection_limited" : 50,
 "total_connection_limited" : 300
 }, {
 "cleaning_access_pos_id" : 6,
 "new_connection_limited" : 60,
   "total_connection_limited" : 500
 }, {
 "cleaning_access_pos_id" : 7,
 "new_connection_limited" : 70,
 "total_connection_limited" : 600
 }, {
 "cleaning_access_pos_id" : 8,
   "new_connection_limited" : 80,
   "total_connection_limited" : 700
 } ],
"extend_ddos_config" : [ ]
}
```
# **Status Codes**

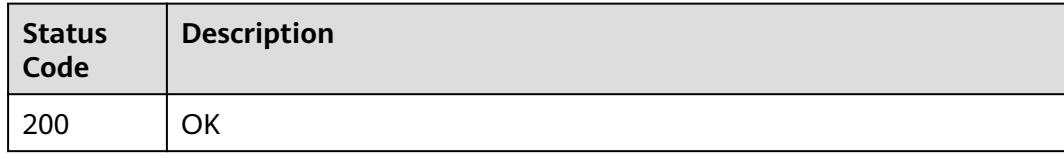

# **Error Codes**

See **[Error Codes](#page-56-0)**.

# **4.1.3 Querying Weekly Defense Statistics**

# **Function**

Querying Weekly Defense Statistics

# **URI**

GET /v1/{project\_id}/antiddos/weekly

# **Table 4-13** Path Parameters

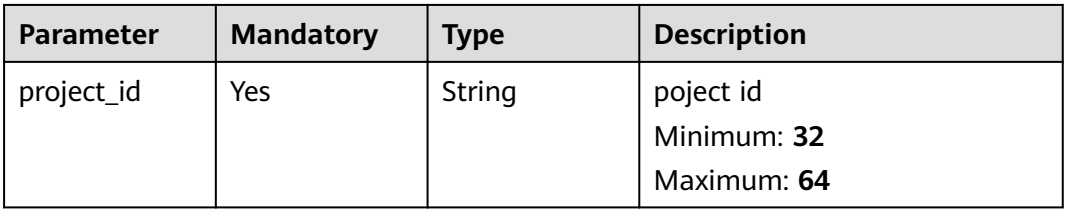

**Table 4-14** Query Parameters

| <b>Parameter</b>           | <b>Mandatory</b> | <b>Type</b> | <b>Description</b>                  |
|----------------------------|------------------|-------------|-------------------------------------|
| period_start_d   No<br>ate |                  | String      | Start date of a seven-day<br>period |

# **Request Parameters**

**Table 4-15** Request header parameters

| Parameter    | <b>Mandatory</b> | <b>Type</b> | <b>Description</b>                         |
|--------------|------------------|-------------|--------------------------------------------|
| X-Auth-Token | Yes              | String      | token                                      |
|              |                  |             | Minimum: 32                                |
|              |                  |             | Maximum: 2097152                           |
| Content-Type | Yes              | String      | Content-Type请求头                            |
|              |                  |             | Default: application/<br>json;charset=utf8 |

# **Response Parameters**

# **Status code: 200**

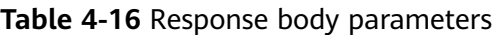

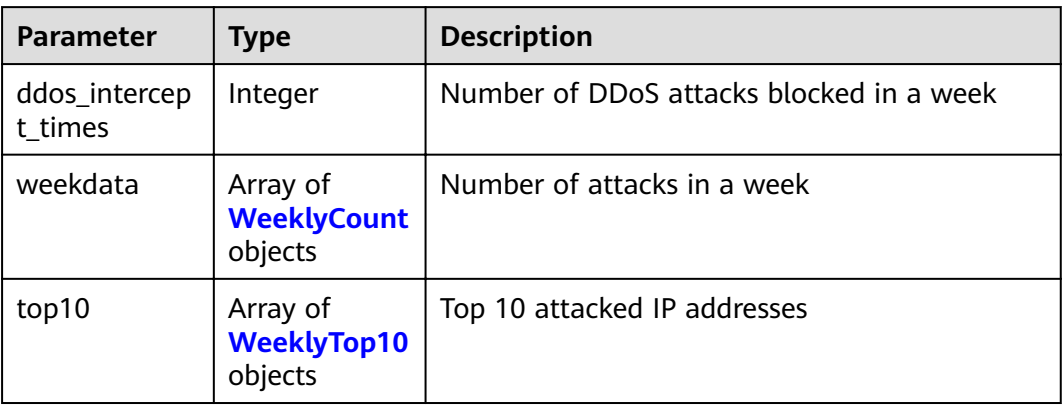

# **Table 4-17** WeeklyCount

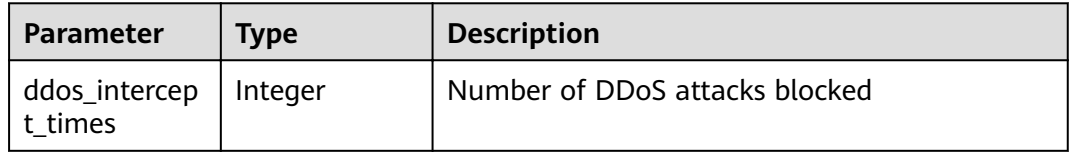

<span id="page-23-0"></span>

| <b>Parameter</b>         | <b>Type</b> | <b>Description</b>                   |
|--------------------------|-------------|--------------------------------------|
| ddos_blackhol<br>e times | Integer     | Number of DDoS black holes           |
| max_attack_b<br>ps       | Integer     | Maximum attack traffic               |
| max_attack_c<br>onns     | Integer     | Maximum number of attack connections |
| period_start_d<br>ate    | Long        | Start date                           |

**Table 4-18** WeeklyTop10

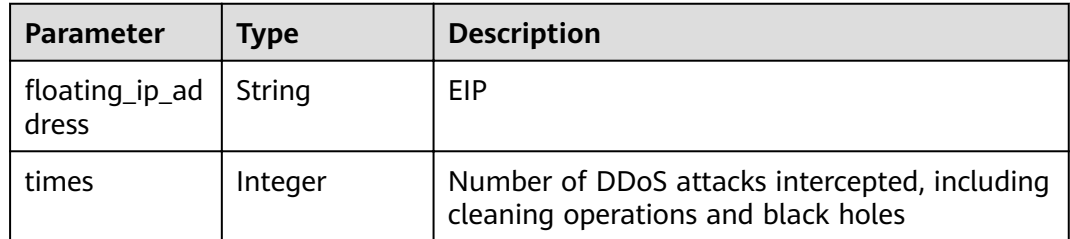

# **Example Requests**

None

# **Example Responses**

### **Status code: 200**

### **OK**

```
{
  "ddos_intercept_times" : 0,
  "weekdata" : [ {
   "ddos_intercept_times" : 0,
   "ddos_blackhole_times" : 0,
 "max_attack_bps" : 0,
 "max_attack_conns" : 0,
   "period_start_date" : 1605496722606
 }, {
 "ddos_intercept_times" : 0,
 "ddos_blackhole_times" : 0,
   "max_attack_bps" : 0,
   "max_attack_conns" : 0,
   "period_start_date" : 1605583122606
 }, {
 "ddos_intercept_times" : 0,
 "ddos_blackhole_times" : 0,
 "max_attack_bps" : 0,
   "max_attack_conns" : 0,
   "period_start_date" : 1605669522606
 }, {
 "ddos_intercept_times" : 0,
 "ddos_blackhole_times" : 0,
```

```
 "max_attack_bps" : 0,
 "max_attack_conns" : 0,
 "period_start_date" : 1605755922606
  }, {
   "ddos_intercept_times" : 0,
   "ddos_blackhole_times" : 0,
   "max_attack_bps" : 0,
 "max_attack_conns" : 0,
 "period_start_date" : 1605842322606
 }, {
 "ddos_intercept_times" : 0,
   "ddos_blackhole_times" : 0,
   "max_attack_bps" : 0,
   "max_attack_conns" : 0,
   "period_start_date" : 1605928722606
 }, {
 "ddos_intercept_times" : 0,
 "ddos_blackhole_times" : 0,
   "max_attack_bps" : 0,
   "max_attack_conns" : 0,
   "period_start_date" : 1606015122606
 } ],
 "top10" : [ ]
}
```
# **Status Codes**

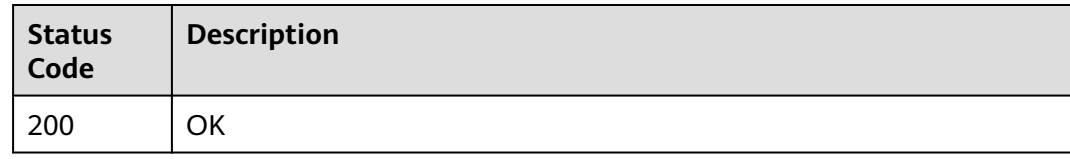

# **Error Codes**

See **[Error Codes](#page-56-0)**.

# **4.1.4 Querying Configured Anti-DDoS Defense Policies**

# **Function**

Querying Configured Anti-DDoS Defense Policies

# **URI**

GET /v1/{project\_id}/antiddos/{floating\_ip\_id}

# **Table 4-19** Path Parameters

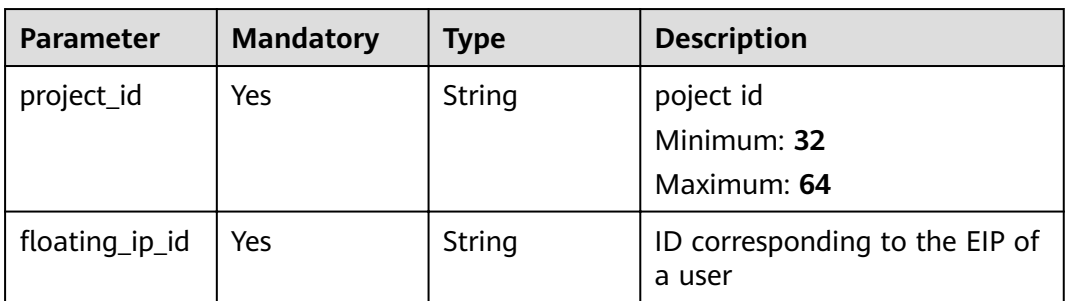

**Table 4-20** Query Parameters

| <b>Parameter</b> | <b>Mandatory</b> | <b>Type</b> | <b>Description</b> |
|------------------|------------------|-------------|--------------------|
| ır               | No               | String      | IP address.        |

# **Request Parameters**

**Table 4-21** Request header parameters

| <b>Parameter</b> | <b>Mandatory</b> | Type   | <b>Description</b>                         |
|------------------|------------------|--------|--------------------------------------------|
| X-Auth-Token     | Yes              | String | token                                      |
|                  |                  |        | Minimum: 32                                |
|                  |                  |        | Maximum: 2097152                           |
| Content-Type     | Yes              | String | Content-Type请求头                            |
|                  |                  |        | Default: application/<br>json;charset=utf8 |

# **Response Parameters**

### **Status code: 200**

**Table 4-22** Response body parameters

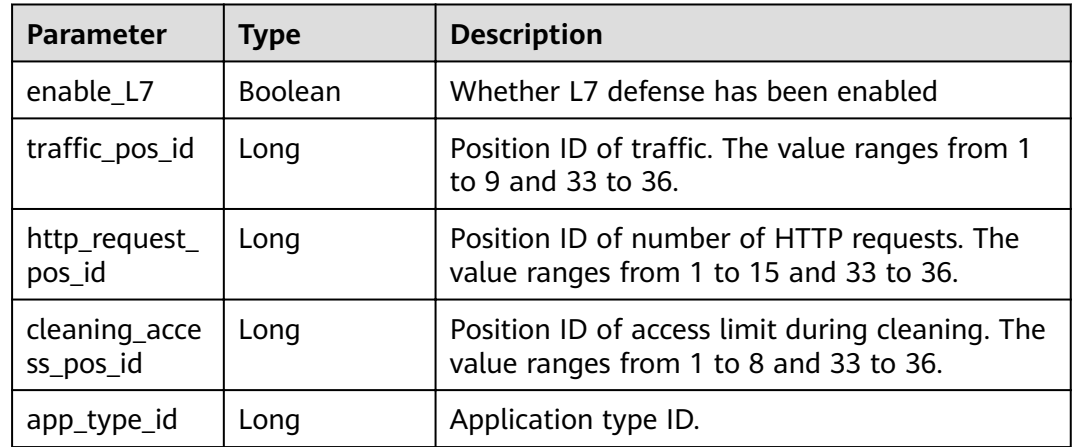

# **Example Requests**

None

# <span id="page-26-0"></span>**Example Responses**

### **Status code: 200**

OK

{

```
 "enable_L7" : false,
 "traffic_pos_id" : 8,
  "http_request_pos_id" : 8,
  "cleaning_access_pos_id" : 8,
  "app_type_id" : 1
}
```
# **Status Codes**

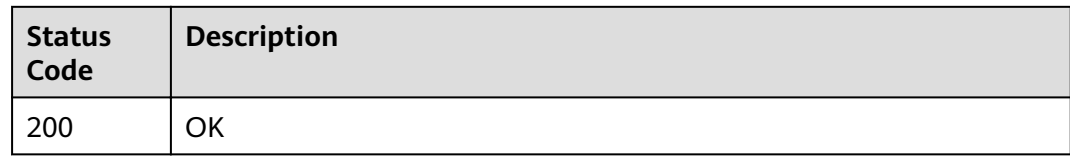

# **Error Codes**

See **[Error Codes](#page-56-0)**.

# **4.1.5 Updating Anti-DDoS Defense Policies**

# **Function**

Updating Anti-DDoS Defense Policies

# **URI**

PUT /v1/{project\_id}/antiddos/{floating\_ip\_id}

**Table 4-23** Path Parameters

| <b>Parameter</b> | <b>Mandatory</b> | <b>Type</b> | <b>Description</b>                       |
|------------------|------------------|-------------|------------------------------------------|
| project_id       | Yes              | String      | poject id<br>Minimum: 32<br>Maximum: 64  |
| floating_ip_id   | Yes              | String      | ID corresponding to the EIP of<br>a user |

**Table 4-24** Query Parameters

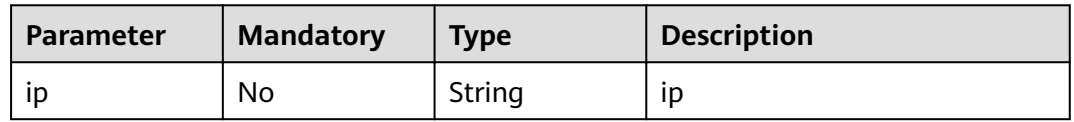

# **Request Parameters**

**Table 4-25** Request header parameters

| <b>Parameter</b> | <b>Mandatory</b> | Type   | <b>Description</b>                         |
|------------------|------------------|--------|--------------------------------------------|
| X-Auth-Token     | Yes              | String | token                                      |
|                  |                  |        | Minimum: 32<br>Maximum: 2097152            |
|                  |                  |        |                                            |
| Content-Type     | Yes              | String | Default: application/<br>json;charset=utf8 |

**Table 4-26** Request body parameters

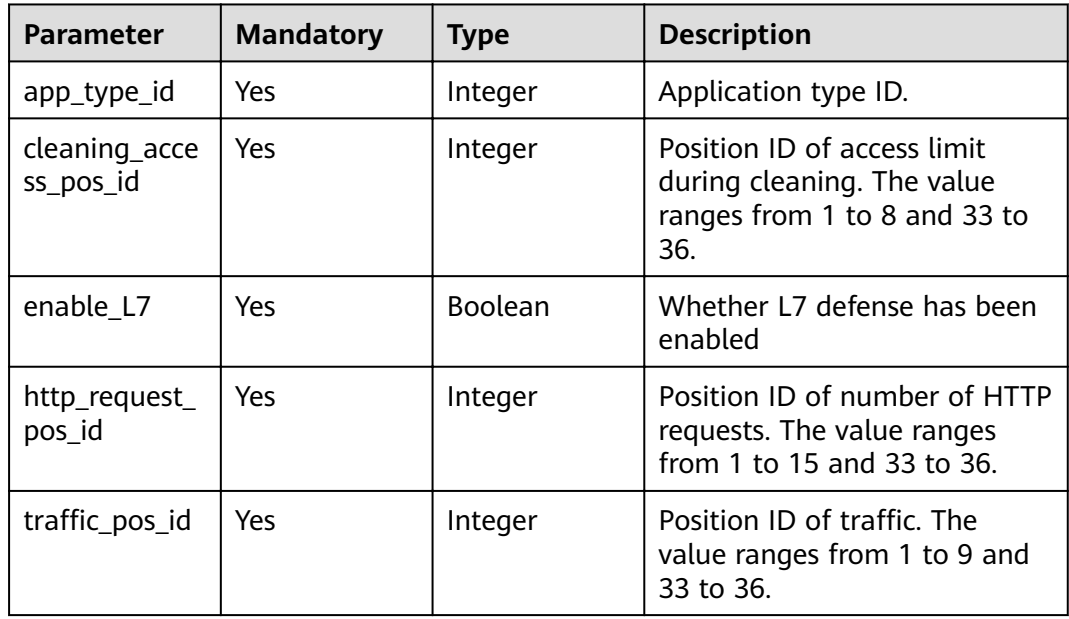

# **Response Parameters**

# **Status code: 200**

**Table 4-27** Response body parameters

| <b>Parameter</b> | <b>Type</b> | <b>Description</b>         |  |
|------------------|-------------|----------------------------|--|
| error code       | String      | Internal error code        |  |
| error_msg        | String      | Internal error description |  |
| task id          | String      | ID of a task.              |  |

# <span id="page-28-0"></span>**Example Requests**

```
{
  "app_type_id" : 0,
  "cleaning_access_pos_id" : 8,
  "enable_L7" : false,
 "http_request_pos_id" : 1,
"traffic_pos_id" : 1
}
```
# **Example Responses**

### **Status code: 200**

**OK** 

```
{
 "error_code" : "10000000",
 "error_msg" : "The task has been received and is being handled",
  "task_id" : "59385d2a-6266-4d3a-9122-a228c530f557"
}
```
# **Status Codes**

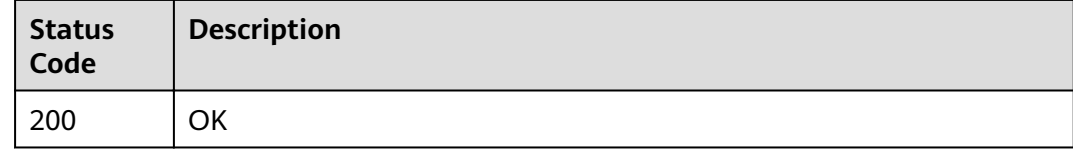

# **Error Codes**

See **[Error Codes](#page-56-0)**.

# **4.1.6 Querying the Traffic of a Specified EIP**

# **Function**

Querying the Traffic of a Specified EIP

# **URI**

GET /v1/{project\_id}/antiddos/{floating\_ip\_id}/daily

### **Table 4-28** Path Parameters

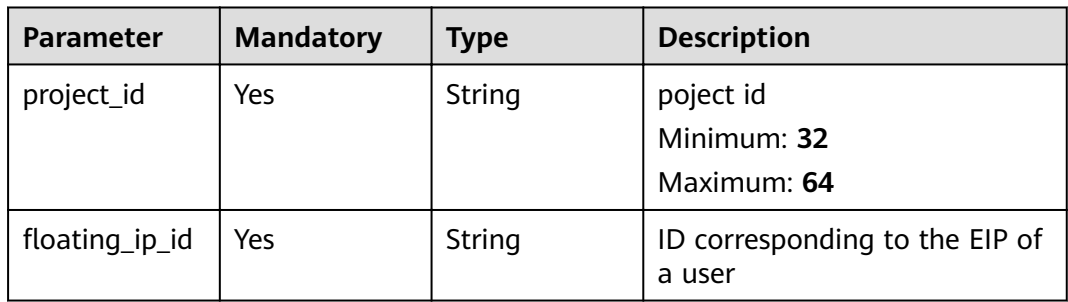

| Parameter | <b>Mandatory</b> | <b>Type</b> | <b>Description</b>                                                                                                    |
|-----------|------------------|-------------|----------------------------------------------------------------------------------------------------|
| ıp        | No               | String      | IP address. Both IPv4 and IPv6<br>addresses are supported. For<br>example, if you enter ?<br>ip=192.168, the defense status<br>of EIPs corresponding to<br>192.168.111.1 and<br>10.192.168.8 is returned. |

**Table 4-29** Query Parameters

# **Request Parameters**

**Table 4-30** Request header parameters

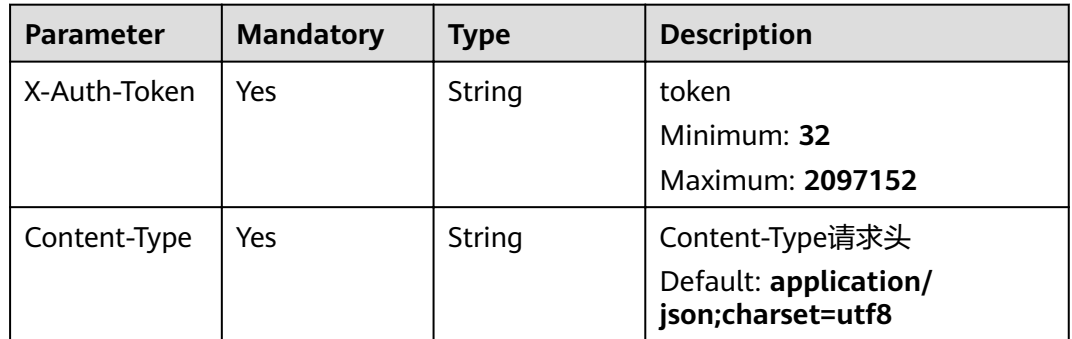

# **Response Parameters**

**Status code: 200**

**Table 4-31** Response body parameters

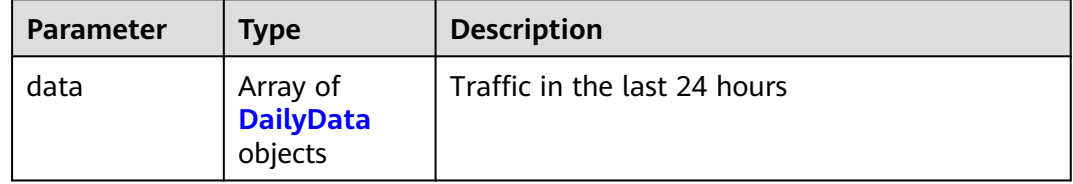

# **Table 4-32** DailyData

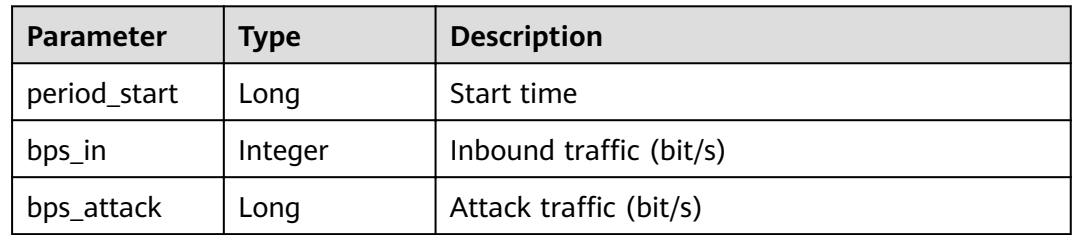

<span id="page-30-0"></span>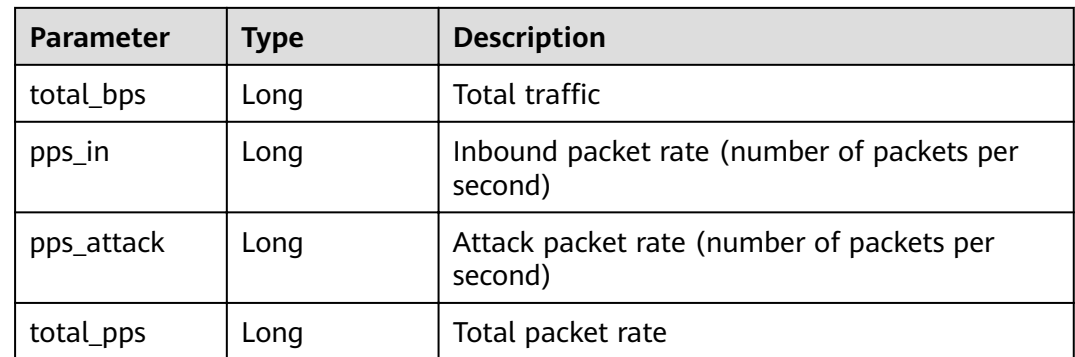

# **Example Requests**

None

# **Example Responses**

**Status code: 200**

OK

```
{
 "data" : [ {
 "period_start" : 1606188642720,
 "bps_in" : 0,
 "bps_attack" : 0,
 "total_bps" : 0,
 "pps_in" : 0,
   "pps_in" : 0,<br>"pps_in" : 0,<br>"pps_attack" : 0, "total_pps" : 0
  } ]
}
```
# **Status Codes**

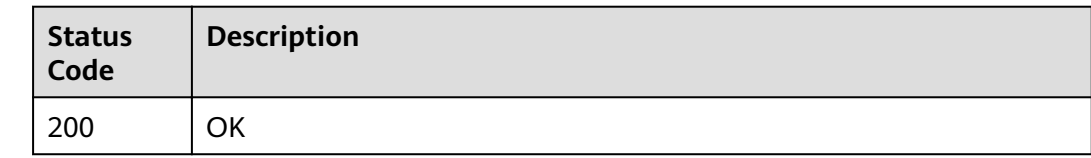

# **Error Codes**

See **[Error Codes](#page-56-0)**.

# **4.1.7 Querying Events of a Specified EIP**

# **Function**

Querying Events of a Specified EIP

# **URI**

# GET /v1/{project\_id}/antiddos/{floating\_ip\_id}/logs

# **Table 4-33** Path Parameters

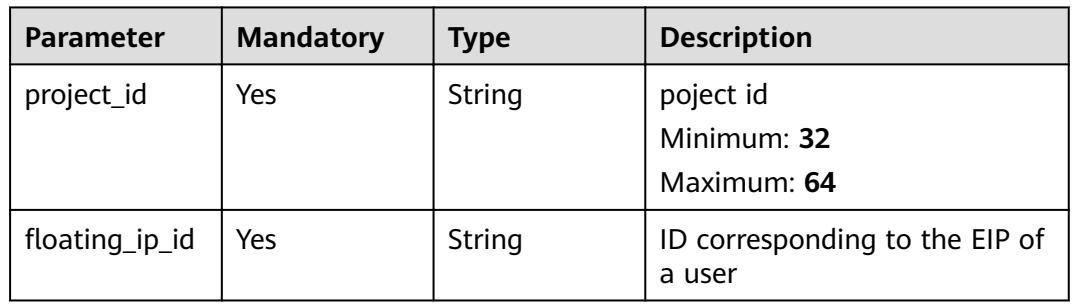

# **Table 4-34** Query Parameters

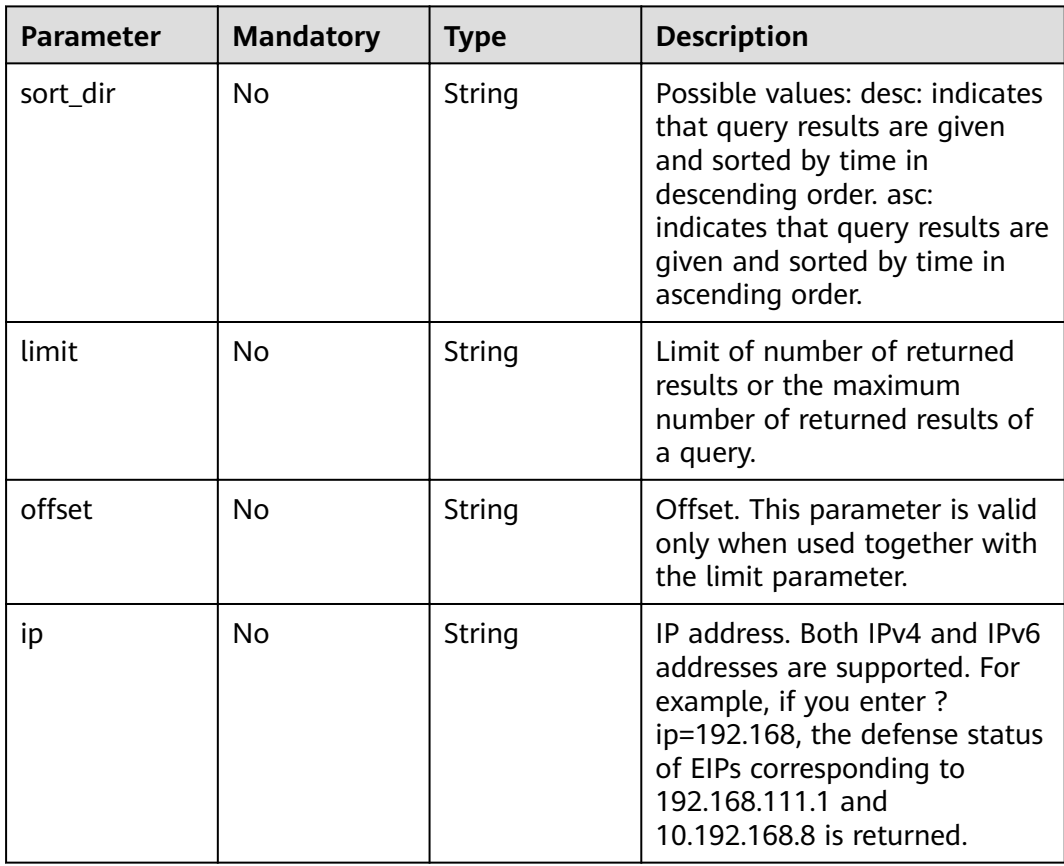

# **Request Parameters**

**Table 4-35** Request header parameters

| <b>Parameter</b> | <b>Mandatory</b> | Type   | <b>Description</b>                                            |
|------------------|------------------|--------|---------------------------------------------------------------|
| X-Auth-Token     | Yes              | String | token<br>Minimum: 32                                          |
|                  |                  |        | Maximum: 2097152                                              |
| Content-Type     | Yes              | String | Content-Type请求头<br>Default: application/<br>json;charset=utf8 |

# **Response Parameters**

**Status code: 200**

**Table 4-36** Response body parameters

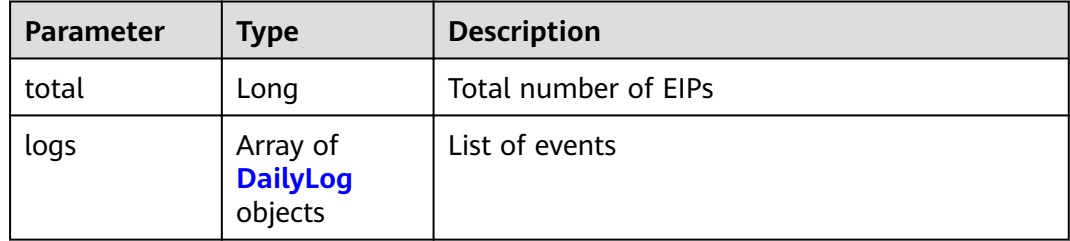

# **Table 4-37** DailyLog

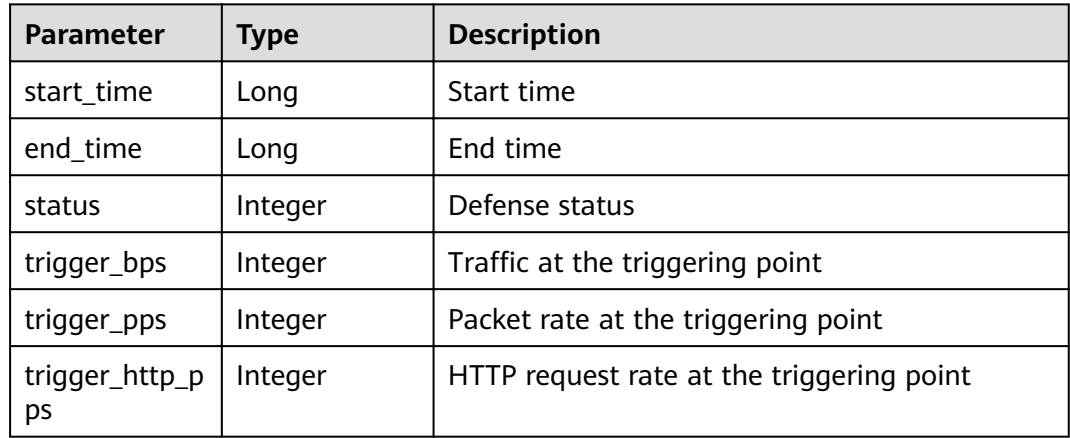

# **Example Requests**

None

# <span id="page-33-0"></span>**Example Responses**

# **Status code: 200**

OK

{ "total" : 0, "logs" : [ ] }

# **Status Codes**

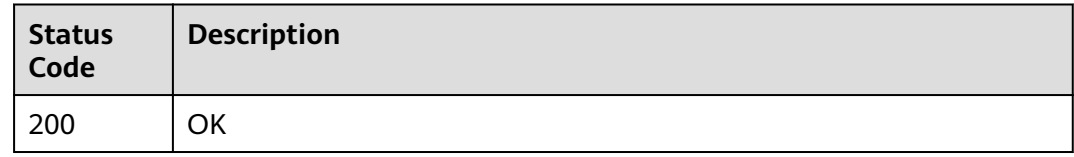

# **Error Codes**

See **[Error Codes](#page-56-0)**.

# **4.1.8 Querying Configured Anti-DDoS Defense Policies**

# **Function**

Querying Configured Anti-DDoS Defense Policies

# **URI**

GET /v1/{project\_id}/antiddos/{floating\_ip\_id}/status

**Table 4-38** Path Parameters

| <b>Parameter</b> | <b>Mandatory</b> | <b>Type</b> | <b>Description</b>                       |
|------------------|------------------|-------------|------------------------------------------|
| project_id       | Yes              | String      | poject id<br>Minimum: 32<br>Maximum: 64  |
| floating_ip_id   | Yes              | String      | ID corresponding to the EIP of<br>a user |

| <b>Parameter</b> | <b>Mandatory</b> | <b>Type</b> | <b>Description</b>                                                                                                    |
|------------------|------------------|-------------|----------------------------------------------------------------------------------------------------|
| ıp               | No               | String      | IP address. Both IPv4 and IPv6<br>addresses are supported. For<br>example, if you enter ?<br>ip=192.168, the defense status<br>of EIPs corresponding to<br>192.168.111.1 and<br>10.192.168.8 is returned. |

**Table 4-39** Query Parameters

# **Request Parameters**

# **Table 4-40** Request header parameters

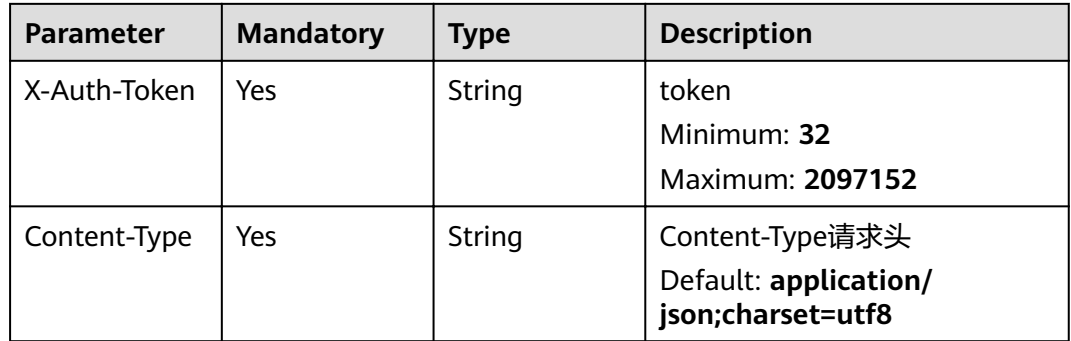

# **Response Parameters**

# **Status code: 200**

**Table 4-41** Response body parameters

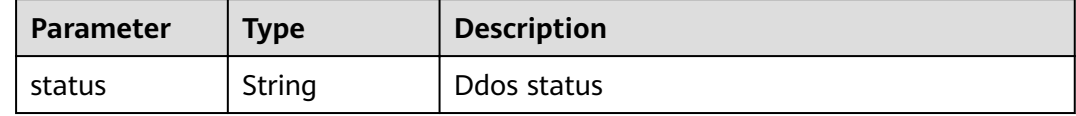

# **Example Requests**

None

# **Example Responses**

# **Status code: 200**

OK

{ "status" : "normal" }

# <span id="page-35-0"></span>**Status Codes**

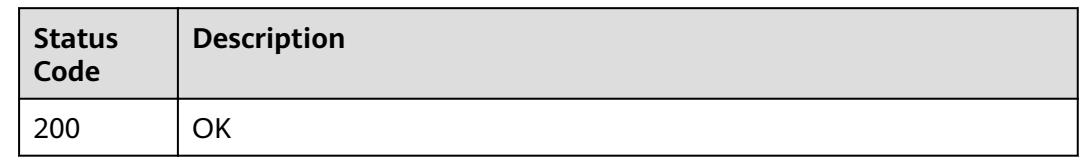

# **Error Codes**

See **[Error Codes](#page-56-0)**.

# **4.2 Anti-DDoS Task Management**

# **4.2.1 Querying Anti-DDoS Tasks**

# **Function**

Querying Anti-DDoS Tasks

# **URI**

GET /v2/{project\_id}/query-task-status

# **Table 4-42** Path Parameters

| <b>Parameter</b> | <b>Mandatory</b> | <b>Type</b> | <b>Description</b>                      |
|------------------|------------------|-------------|-----------------------------------------|
| project_id       | Yes              | String      | poject id<br>Minimum: 32<br>Maximum: 64 |

**Table 4-43** Query Parameters

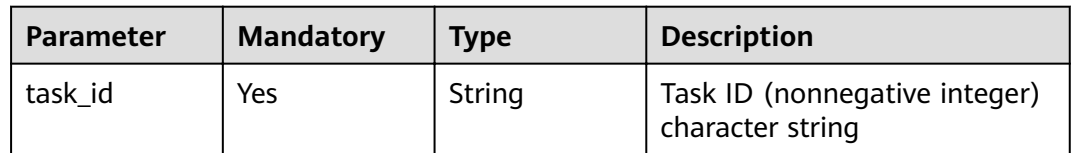

# **Request Parameters**

**Table 4-44** Request header parameters

| <b>Parameter</b> | <b>Mandatory</b> | <b>Type</b> | <b>Description</b>                         |
|------------------|------------------|-------------|--------------------------------------------|
| X-Auth-Token     | Yes              | String      | token                                      |
|                  |                  |             | Minimum: 32                                |
|                  |                  |             | Maximum: 2097152                           |
| Content-Type     | Yes              | String      | Content-Type请求头                            |
|                  |                  |             | Default: application/<br>json;charset=utf8 |

# **Response Parameters**

# **Status code: 200**

**Table 4-45** Response body parameters

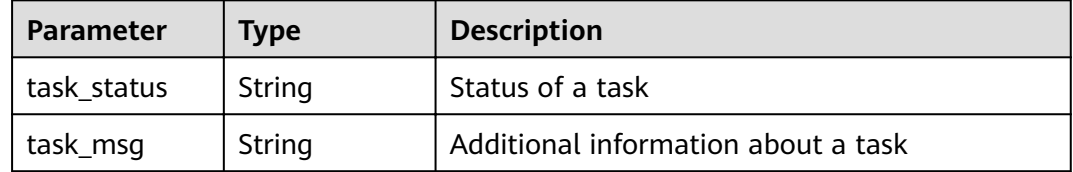

# **Example Requests**

None

# **Example Responses**

**Status code: 200**

**OK** 

```
{
 "task_status" : "success",
 "task_msg" : ""
}
```
# **Status Codes**

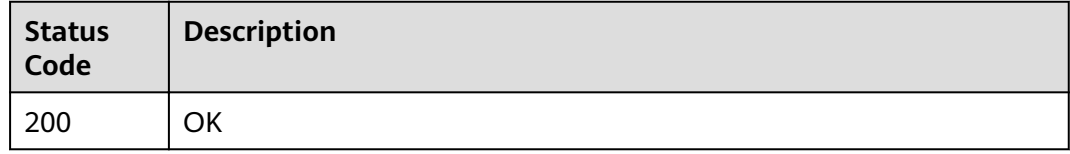

# <span id="page-37-0"></span>**Error Codes**

See **[Error Codes](#page-56-0)**.

# **4.3 Alarm configuration management**

# **4.3.1 Querying alert config**

# **Function**

Querying alert config

# **URI**

GET /v2/{project\_id}/warnalert/alertconfig/query

# **Table 4-46** Path Parameters

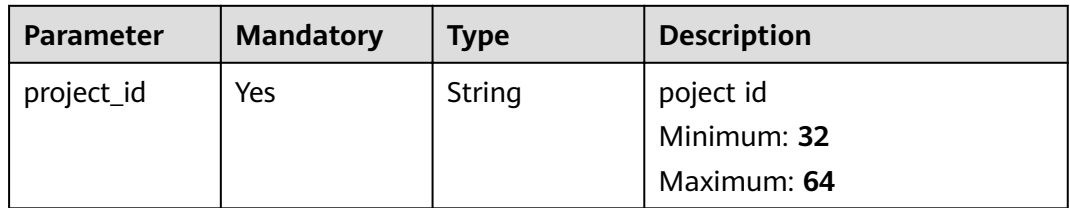

# **Request Parameters**

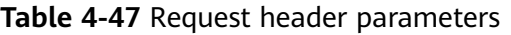

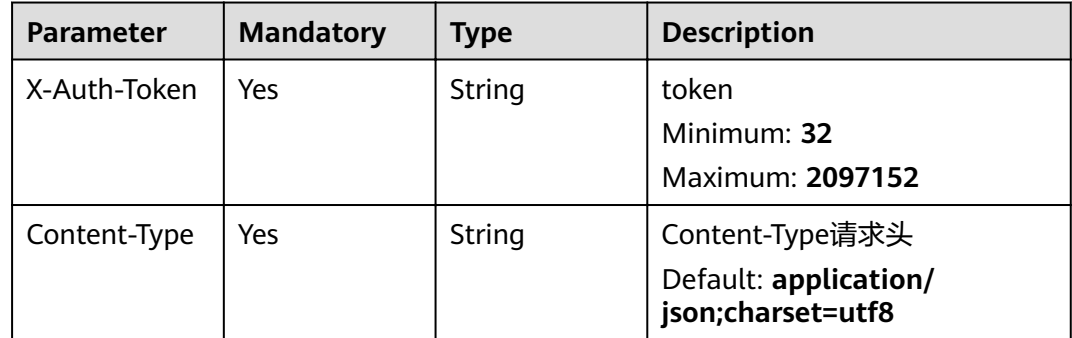

# **Response Parameters**

**Status code: 200**

| Parameter    | Type                  | <b>Description</b>           |
|--------------|-----------------------|------------------------------|
| topic_urn    | String                | ID of an alarm group         |
| display_name | String                | display name of alert config |
| warn_config  | warn_config<br>object | warn config                  |

**Table 4-48** Response body parameters

### Table 4-49 warn\_config

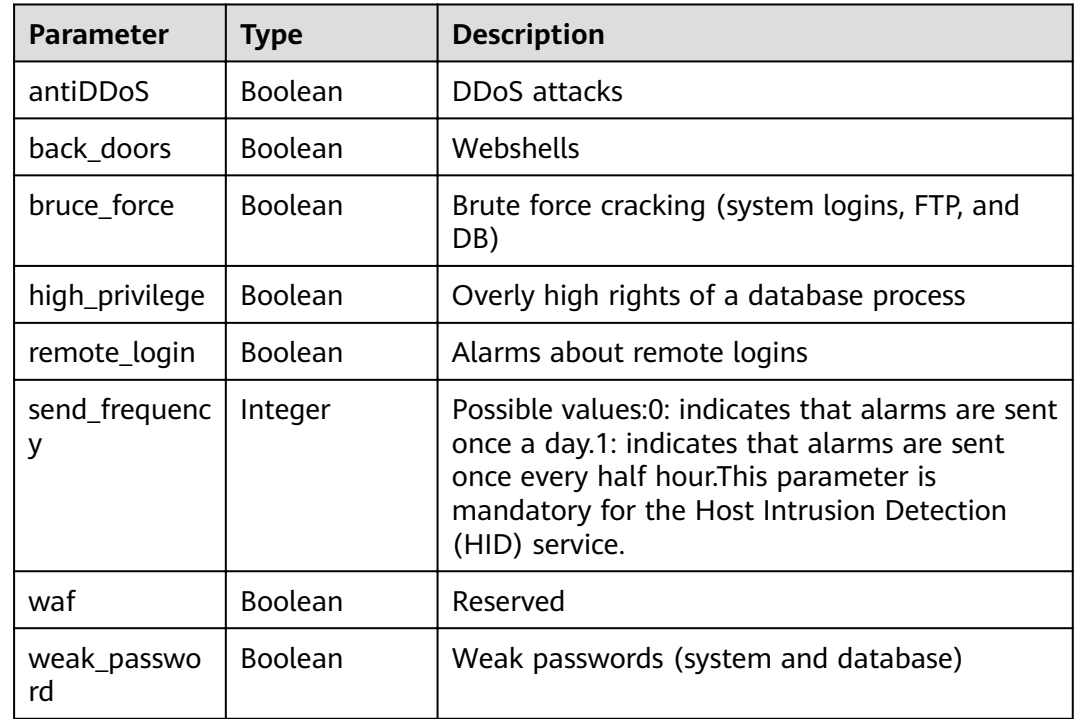

# **Example Requests**

None

# **Example Responses**

## **Status code: 200**

**OK** 

{

```
"warn_config" : {
 "antiDDoS" : false,
   "bruce_force" : false,
 "remote_login" : false,
 "weak_password" : false,
   "high_privilege" : false,
 "back_doors" : false,
 "waf" : false,
```
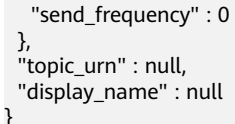

# <span id="page-39-0"></span>**Status Codes**

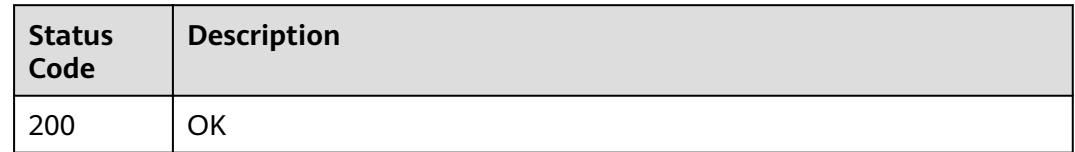

# **Error Codes**

See **[Error Codes](#page-56-0)**.

# **4.3.2 Configuring alert config**

# **Function**

Configuring alert config

# **URI**

POST /v2/{project\_id}/warnalert/alertconfig/update

# **Table 4-50** Path Parameters

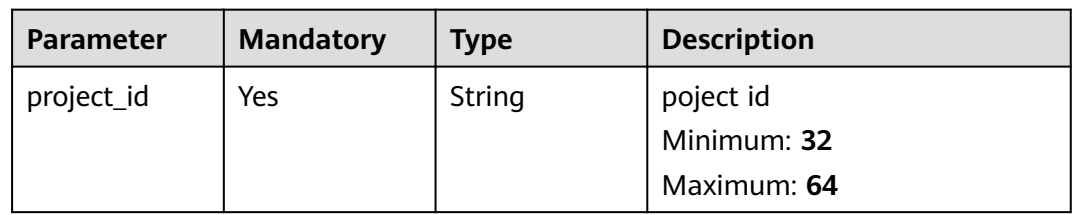

# **Request Parameters**

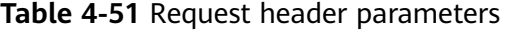

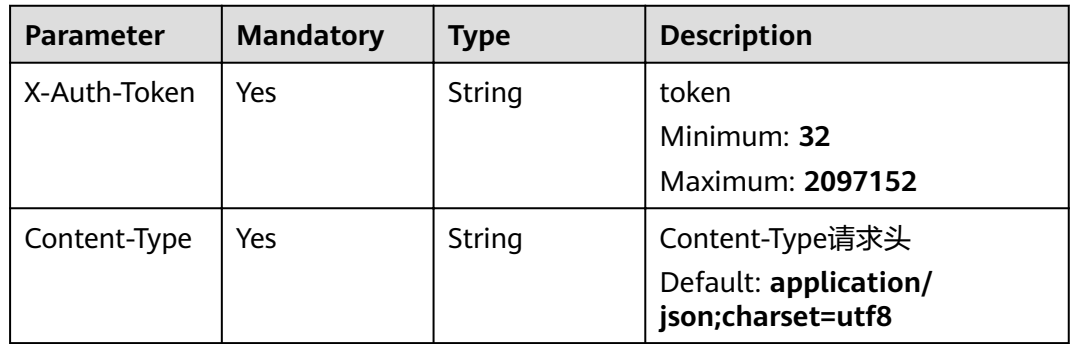

| <b>Parameter</b> | <b>Mandatory</b> | <b>Type</b>                 | <b>Description</b>           |  |
|------------------|------------------|-----------------------------|------------------------------|--|
| display_name     | Yes              | String                      | display name of alert config |  |
| topic_urn        | Yes              | String                      | topic urn                    |  |
| warn_config      | Yes              | <b>WarnConfig</b><br>object | 告警配置信息。                      |  |

**Table 4-52** Request body parameters

### **Table 4-53 WarnConfig**

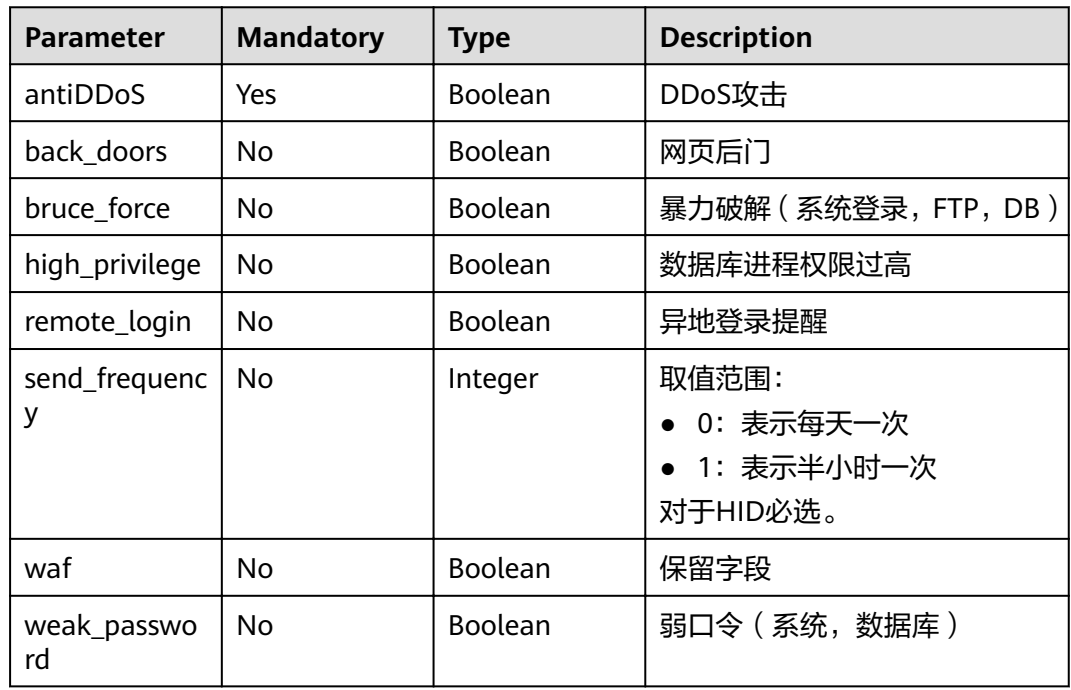

# **Response Parameters**

# **Status code: 200**

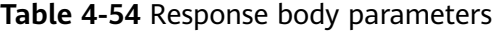

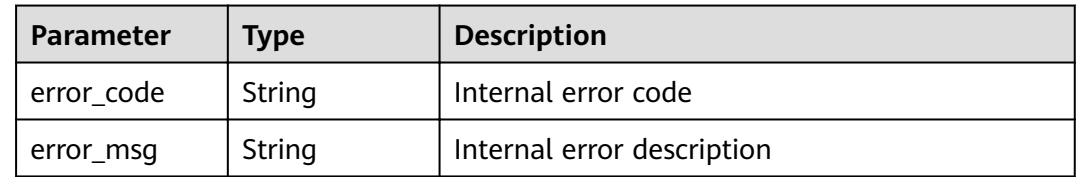

# **Example Requests**

{ "display\_name" : "", "topic\_urn" : "8",

```
"warn config" : {
   "antiDDoS" : false,
   "back_doors" : false,
   "bruce_force" : false,
   "high_privilege" : false,
  "remote_login" : false,
   "send_frequency" : 10,
    "waf" : false,
   "weak_password" : false
 }
}
```
# **Example Responses**

# **Status code: 200**

**OK** 

{ "error\_code" : "10000000", "error\_msg" : "Ok", "task\_id" : "" }

# **Status Codes**

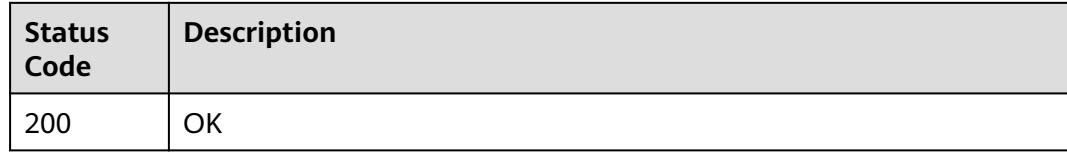

# **Error Codes**

See **[Error Codes](#page-56-0)**.

# **4.4 Default Protection Policy Management**

# **4.4.1 Configuring the Default Protection Policy for Newly Purchased Public IP Addresses**

# **Function**

This API enables you to configure the default protection policy. After a protection policy is configured, it applies to the newly purchased public IP addresses.

# **URI**

POST /v1/{project\_id}/antiddos/default-config

**Table 4-55** Path Parameters

| <b>Parameter</b> | <b>Mandatory</b> | <b>Type</b> | <b>Description</b>       |
|------------------|------------------|-------------|--------------------------|
| project_id       | Yes              | String      | poject id<br>Minimum: 32 |
|                  |                  |             | Maximum: 64              |

# **Request Parameters**

**Table 4-56** Request header parameters

| <b>Parameter</b> | <b>Mandatory</b> | Type   | <b>Description</b>                         |
|------------------|------------------|--------|--------------------------------------------|
| X-Auth-Token     | Yes              | String | token                                      |
|                  |                  |        | Minimum: 32                                |
|                  |                  |        | Maximum: 2097152                           |
| Content-Type     | Yes              | String | Content-Type请求头                            |
|                  |                  |        | Default: application/<br>json;charset=utf8 |

**Table 4-57** Request body parameters

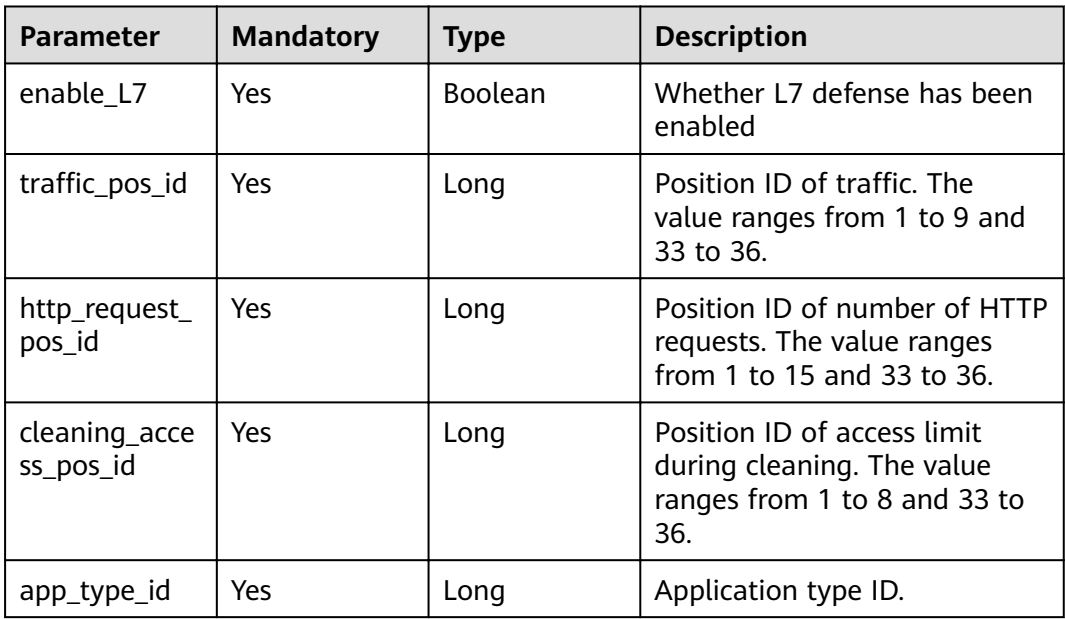

# **Response Parameters**

# **Status code: 200**

<span id="page-43-0"></span>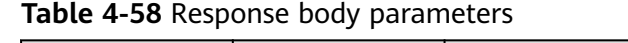

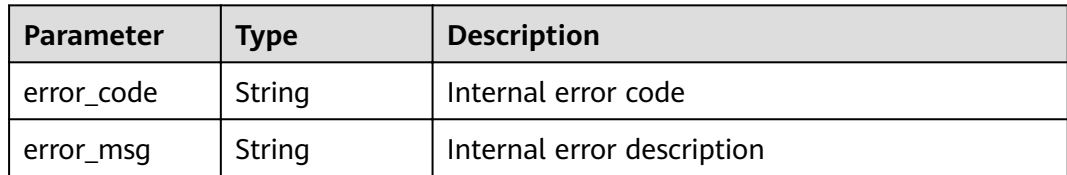

# **Example Requests**

```
{
  "app_type_id" : 0,
  "cleaning_access_pos_id" : 8,
  "enable_L7" : false,
 "http_request_pos_id" : 1,
"traffic_pos_id" : 1
}
```
# **Example Responses**

### **Status code: 200**

**OK** 

```
{
  "error_code" : "10000000",
 "error_msg" : "Ok",
 "task_id" : ""
}
```
# **Status Codes**

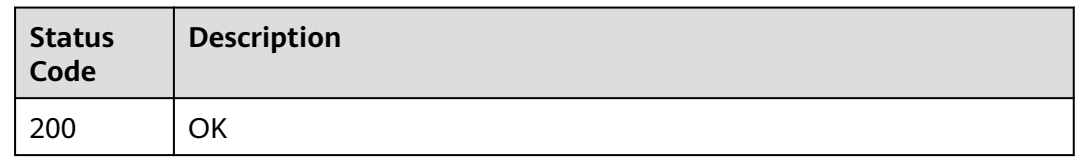

# **Error Codes**

See **[Error Codes](#page-56-0)**.

# **4.4.2 Querying the Default Protection Policy Configured for the Newly Purchased Public IP Addresses**

# **Function**

This API enables you to query the default protection policy configured for the newly purchased public IP addresses.

# **URI**

GET /v1/{project\_id}/antiddos/default-config

**Table 4-59** Path Parameters

| <b>Parameter</b> | <b>Mandatory</b> | <b>Type</b> | <b>Description</b>       |
|------------------|------------------|-------------|--------------------------|
| project_id       | Yes              | String      | poject id<br>Minimum: 32 |
|                  |                  |             | Maximum: 64              |

# **Request Parameters**

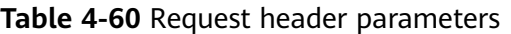

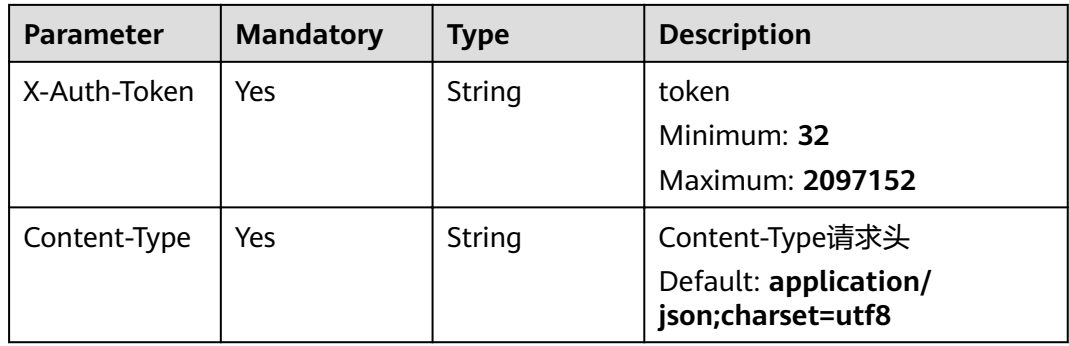

# **Response Parameters**

# **Status code: 200**

**Table 4-61** Response body parameters

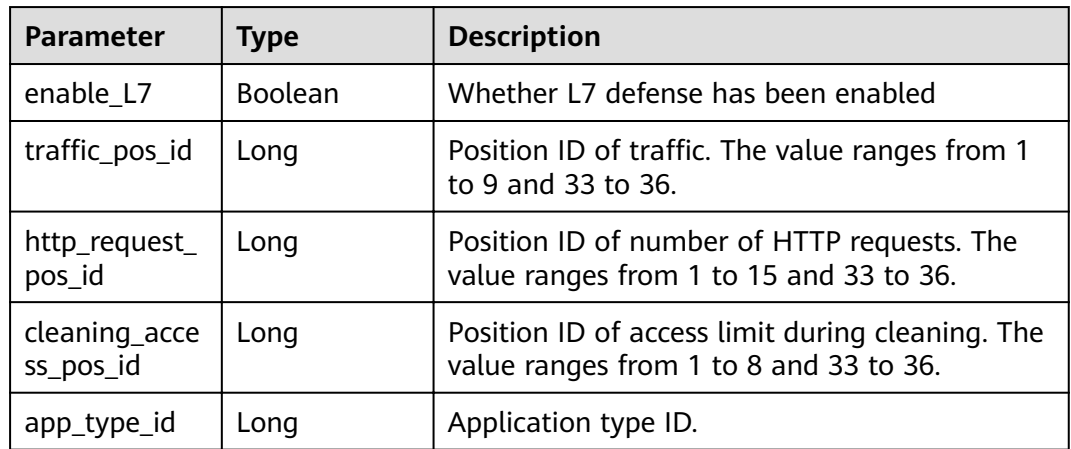

# **Example Requests**

None

# <span id="page-45-0"></span>**Example Responses**

## **Status code: 200**

### **OK**

```
{
  "app_type_id" : 1,
  "cleaning_access_pos_id" : 8,
  "enable_L7" : false,
 "http_request_pos_id" : 8,
"traffic_pos_id" : 8
}
```
# **Status Codes**

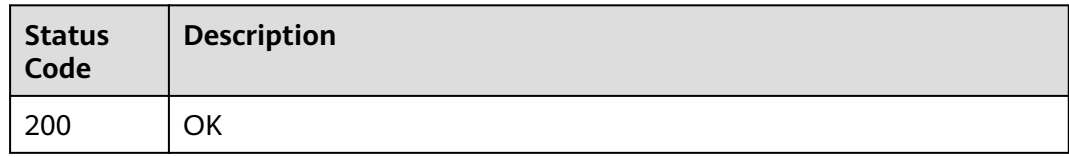

# **Error Codes**

# See **[Error Codes](#page-56-0)**.

# **4.4.3 Deleting the Default Anti-DDoS Policy Configured for Newly Purchased Public IP Addresses**

# **Function**

This API enables you to delete the default protection policy configured for newly purchased public IP addresses.

# **URI**

DELETE /v1/{project\_id}/antiddos/default-config

# **Table 4-62** Path Parameters

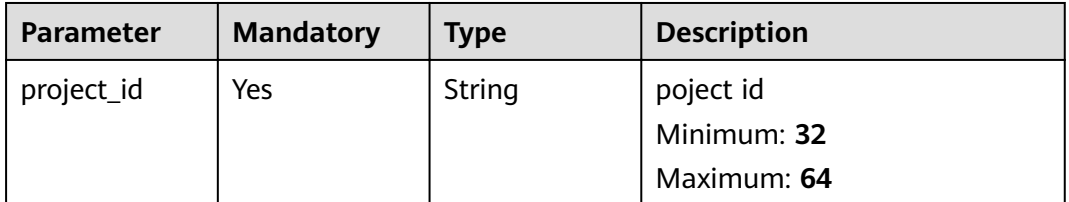

# **Request Parameters**

**Table 4-63** Request header parameters

| <b>Parameter</b> | <b>Mandatory</b> | Type   | <b>Description</b>                                            |
|------------------|------------------|--------|---------------------------------------------------------------|
| X-Auth-Token     | Yes              | String | token<br>Minimum: 32<br>Maximum: 2097152                      |
| Content-Type     | Yes              | String | Content-Type请求头<br>Default: application/<br>json;charset=utf8 |

# **Response Parameters**

### **Status code: 200**

**Table 4-64** Response body parameters

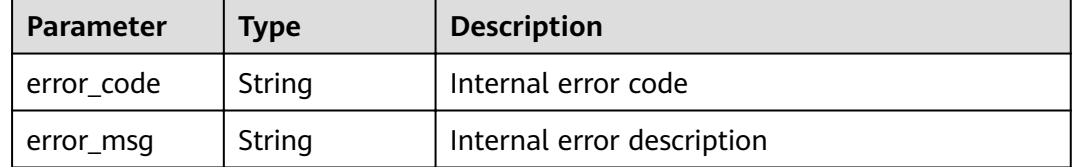

# **Example Requests**

None

# **Example Responses**

**Status code: 200**

OK

```
{
  "error_code" : "10000000",
 "error_msg" : "Ok",
 "task_id" : ""
}
```
# **Status Codes**

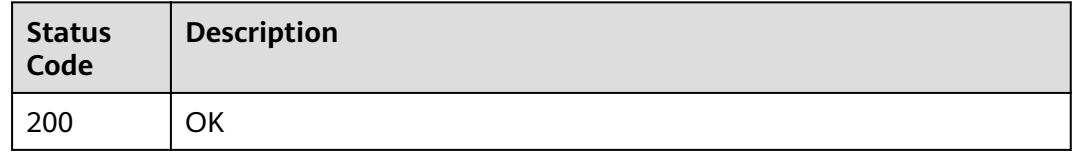

# **Error Codes**

See **[Error Codes](#page-56-0)**.

# **5 Examples**

# <span id="page-48-0"></span>**5.1 Example 1: Updating Defense Policy for an IP Address**

# **Scenario**

You can modify the defense policy configured for an IP address on the Anti-DDoS console or by calling the API.

Process:

- 1. Query the defense statuses of all IP addresses.
- 2. Query the optional Anti-DDoS defense policies.
- 3. Update the defense policy for an IP address.
- 4. Query the execution status of the defense policy updating task based on the task ID returned in **3**.

# **Involved APIs**

The following APIs are required for updating the Anti-DDoS defense policy for an IP address:

- **Step 1** is used for querying the defense statuses of all IP addresses.
- **[Step 2](#page-49-0)** is used for querying the optional Anti-DDoS defense policies.
- **[Step 3](#page-51-0)** is used for updating the defense policy for an IP address.
- **[Step 4](#page-52-0)** is used for querying the execution status of the defense policy updating task based on the task ID.

# **Procedure**

- **Step 1** Query the defense statuses of all IP addresses.
	- API information URI format: **GET /v1/{**project\_id**}/antiddos** For details, see section "Querying the List of Defense Statuses of EIPs".

# <span id="page-49-0"></span>**Example request**

GET: https://{endpoint}/v1/1858a4e1f99d4454bd6a539d5477f5de/antiddos Obtain {endpoint} from **[Regions and Endpoints](https://developer.huaweicloud.com/intl/en-us/endpoint)**.

```
Example response
```
Body: { }

```
{
"total": 1,
"ddosStatus": [
{
"floating_ip_id": "18e6ace5-eb36-4196-a15e-1e000c24e026",
"floating_ip_address": "139.9.116.167",
"network_type": "EIP",
"status": "normal",
"blackhole_endtime": 0,
"protect_type": "default",
"traffic_threshold": 99,
"http_threshold": 0
}
]
```
**Step 2** Query the optional Anti-DDoS defense policies.

API information

}

URI format: **GET** /v2/{project\_id}/antiddos/query-config-list For details, see section "Querying Optional Anti-DDoS Defense Policies".

Example request

GET: https://{endpoint}/v2/1858a4e1f99d4454bd6a539d5477f5de/antiddos/ query-config-list

Obtain {endpoint} from **[Regions and Endpoints](https://developer.huaweicloud.com/intl/en-us/endpoint)**.

Body:

```
{
}
Example response
{
```

```
"traffic_limited_list": [
{
"traffic pos id": 1,
"traffic_per_second": 10,
"packet_per_second": 2000
},
{
"traffic_pos_id": 2,
"traffic_per_second": 30,
"packet_per_second": 6000
},
{
"traffic_pos_id": 3,
"traffic_per_second": 50,
"packet_per_second": 10000
},
{
"traffic_pos_id": 4,
"traffic_per_second": 70,
"packet_per_second": 15000
},
{
"traffic_pos_id": 5,
"traffic per second": 100,
```
"packet\_per\_second": 20000 }, { .<br>"traffic\_pos\_id": 6, "traffic\_per\_second": 150, "packet\_per\_second": 25000 }, { "traffic\_pos\_id": 7, "traffic\_per\_second": 200, "packet\_per\_second": 35000 }, { "traffic\_pos\_id": 8, "traffic\_per\_second": 250, "packet\_per\_second": 50000 }, { "traffic\_pos\_id": 9, "traffic\_per\_second": 300, "packet\_per\_second": 70000 }, { "traffic\_pos\_id": 88, "traffic\_per\_second": 1000, "packet\_per\_second": 300000 } ], "http\_limited\_list": [ { "http\_request\_pos\_id": 1, "http\_packet\_per\_second": 100 }, { "http\_request\_pos\_id": 2, "http\_packet\_per\_second": 150 }, { "http\_request\_pos\_id": 3, "http\_packet\_per\_second": 240 }, { "http\_request\_pos\_id": 4, "http\_packet\_per\_second": 350 }, { "http\_request\_pos\_id": 5, "http\_packet\_per\_second": 480 }, { "http\_request\_pos\_id": 6, "http\_packet\_per\_second": 550 }, { "http\_request\_pos\_id": 7, "http\_packet\_per\_second": 700 }, { "http\_request\_pos\_id": 8, "http\_packet\_per\_second": 850 }, { "http\_request\_pos\_id": 9, "http\_packet\_per\_second": 1000 }, { "http\_request\_pos\_id": 10, "http\_packet\_per\_second": 1500 },

<span id="page-51-0"></span>{ "http\_request\_pos\_id": 11, "http\_packet\_per\_second": 2000 }, { "http\_request\_pos\_id": 12, "http\_packet\_per\_second": 3000 }, { "http\_request\_pos\_id": 13, "http\_packet\_per\_second": 5000 }, { "http\_request\_pos\_id": 14, "http\_packet\_per\_second": 10000 }, { "http\_request\_pos\_id": 15, "http\_packet\_per\_second": 20000 } ], "connection\_limited\_list": [ { "cleaning\_access\_pos\_id": 1, "new\_connection\_limited": 10, "total\_connection\_limited": 30 }, { "cleaning\_access\_pos\_id": 2, "new\_connection\_limited": 20, "total\_connection\_limited": 100 }, { "cleaning\_access\_pos\_id": 3, "new\_connection\_limited": 30, "total\_connection\_limited": 200 }, { "cleaning\_access\_pos\_id": 4, "new\_connection\_limited": 40, "total\_connection\_limited": 250 }, { "cleaning\_access\_pos\_id": 5, "new\_connection\_limited": 50, "total\_connection\_limited": 300 }, { "cleaning\_access\_pos\_id": 6, "new\_connection\_limited": 60, "total\_connection\_limited": 500 }, { "cleaning\_access\_pos\_id": 7, "new\_connection\_limited": 70, "total\_connection\_limited": 600 }, { "cleaning\_access\_pos\_id": 8, "new\_connection\_limited": 80, "total\_connection\_limited": 700 } ], "extend\_ddos\_config": [] }

- **Step 3** Update the defense policy for an IP address.
	- API information

## <span id="page-52-0"></span>URI format: **PUT** /v1/{*project id*}/antiddos/{floating ip id}

For details, see section "Updating Anti-DDoS Defense Policies".

**Example request** 

PUT: https://{endpoint}/v1/1858a4e1f99d4454bd6a539d5477f5de/antiddos/ 18e6ace5-eb36-4196-a15e-1e000c24e026

### Obtain {endpoint} from **[Regions and Endpoints](https://developer.huaweicloud.com/intl/en-us/endpoint)**.

Body:

```
{
"app_type_id": 1,
"cleaning_access_pos_id": 8,
"enable_L7": false,
"http_request_pos_id": 8,
"traffic_pos_id": 8
}
```
Example response

```
{
"error_code": "10000000",
"error_msg": "The task has been received and is being handled",
"task_id": "59385d2a-6266-4d3a-9122-a228c530f557"
}
```
- **Step 4** Query the execution status of the defense policy updating task based on the task ID returned in **[Step 3](#page-51-0)**.
	- API information

URI format: **GET /v2/{**project\_id**}/query-task-status**

For details, see section "Querying Anti-DDoS Tasks".

● Example request

GET: https://{endpoint}/v2/1858a4e1f99d4454bd6a539d5477f5de/query-taskstatus?task\_id=59385d2a-6266-4d3a-9122-a228c530f557

Obtain {endpoint} from **[Regions and Endpoints](https://developer.huaweicloud.com/intl/en-us/endpoint)**.

```
Body:
{
}
Example response
{
"task_status": "success",
"task_msg": ""
}
```
**----End**

# **5.2 Example 2: Configuring the Default Protection Policy**

# **Scenario**

You can configure the default protection policy for newly purchased IP addresses on the Anti-DDoS console or by call the API.

Process:

- 1. Query the default protection settings for the newly purchased IP addresses.
- 2. Configure the default protection policy for newly purchased IP addresses.

# **Involved APIs**

The following APIs are required for configuring default protection policy for newly purchased IP addresses.

- **Step 1** is used to query default protection settings for the newly purchased IP addresses.
- **Step 2** is used to configure default protection policy for newly purchased IP addresses.

# **Procedure**

**Step 1** Query default protection settings for the newly purchased IP addresses.

- API information
	- URI format: **GET** /v1/{*project\_id*}/antiddos/default-config

```
For details, see section "Ouerving the Default Protection Policy Configured for
the Newly Purchased Public IP Addresses".
```
● Example request

GET: https://*{endpoint}*/v1/1858a4e1f99d4454bd6a539d5477f5de/antiddos/ default/config

Obtain {endpoint} from **[Regions and Endpoints](https://developer.huaweicloud.com/intl/en-us/endpoint)**.

Body:

{ }

**Example response** 

```
{
"app_type_id": 1,
"cleaning_access_pos_id": 8,
"enable_L7": false,
"http_request_pos_id": 8,
"traffic_pos_id": 8
}
```
**Step 2** Configure default protection policy for newly purchased IP addresses.

API information

# URI format: **POST** /v1/{*project\_id*}/antiddos/default-config

For details, see section "Configuring the Default Protection Policy for Newly Purchased Public IP Addresses".

● Example request

POST: https://*{endpoint}*/v1/1858a4e1f99d4454bd6a539d5477f5de/antiddos/ default-config

Obtain {endpoint} from **[Regions and Endpoints](https://developer.huaweicloud.com/intl/en-us/endpoint)**.

```
Body:
```

```
{
"app_type_id": 1,
"cleaning_access_pos_id": 8,
"enable_L7": false,
"http_request_pos_id": 8,
```
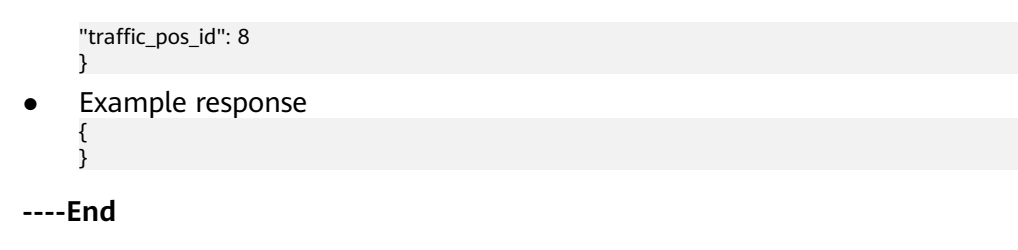

# **A Appendix**

# <span id="page-55-0"></span>**A.1 Status Code**

**Normal** 

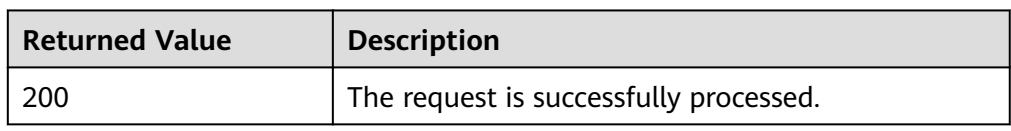

# ● Abnormal

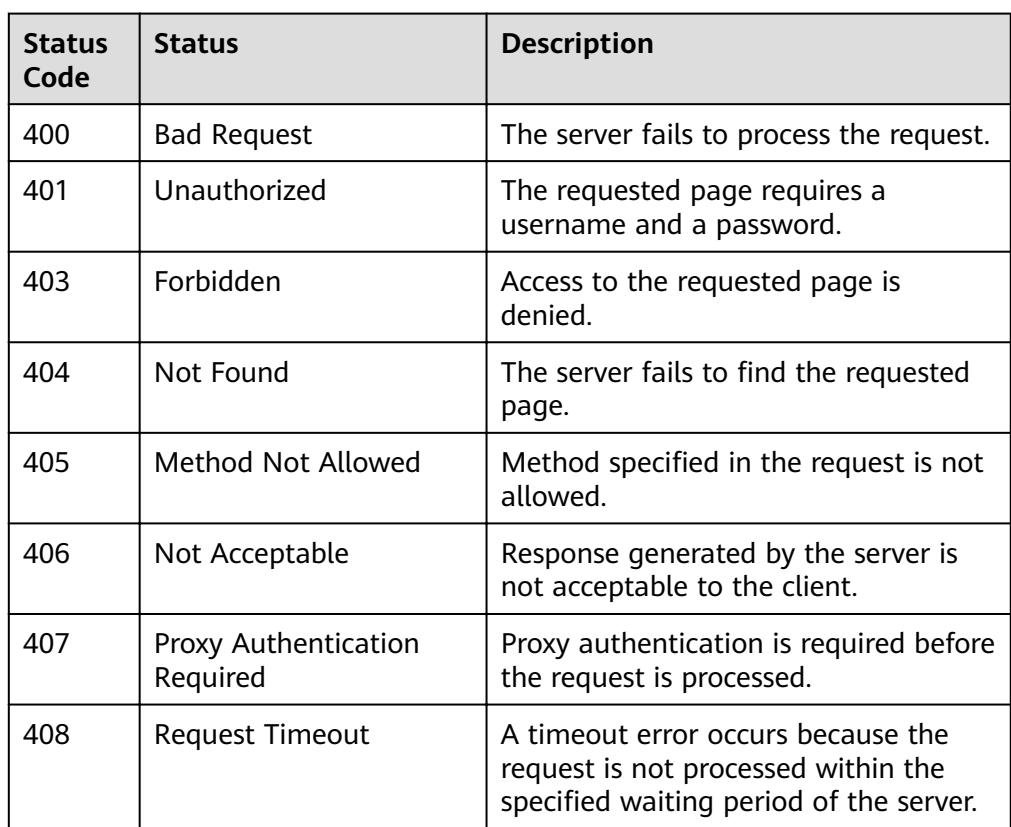

<span id="page-56-0"></span>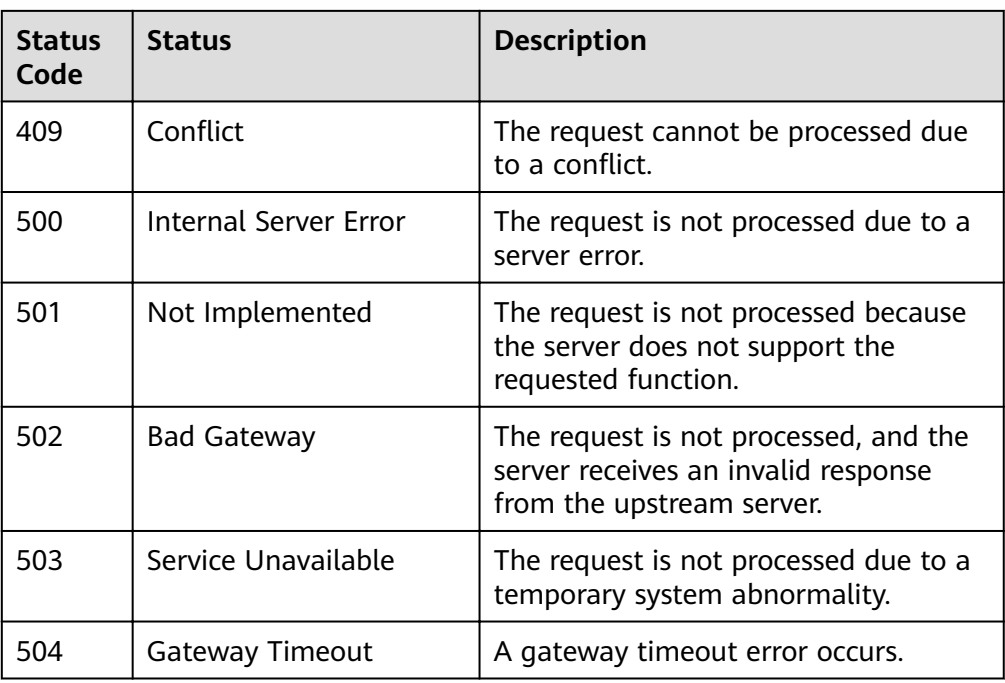

# **A.2 Error Codes**

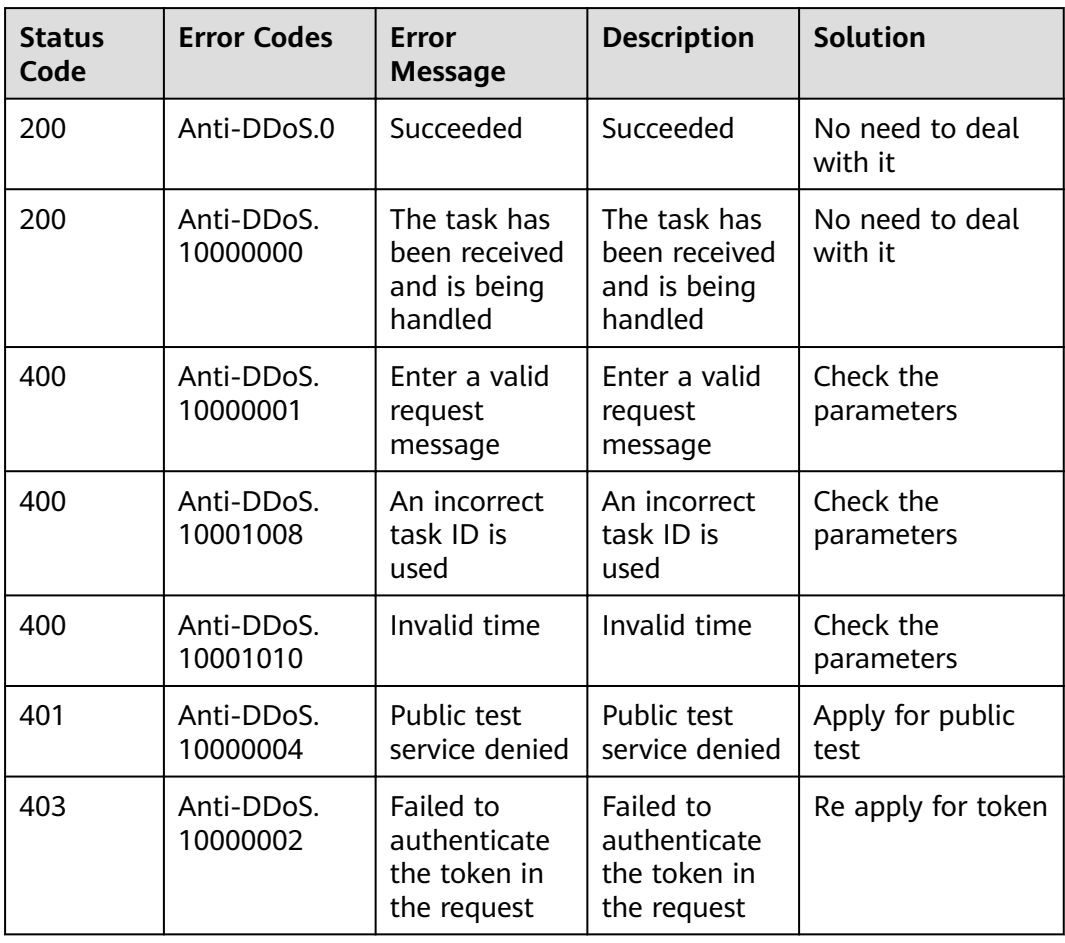

<span id="page-57-0"></span>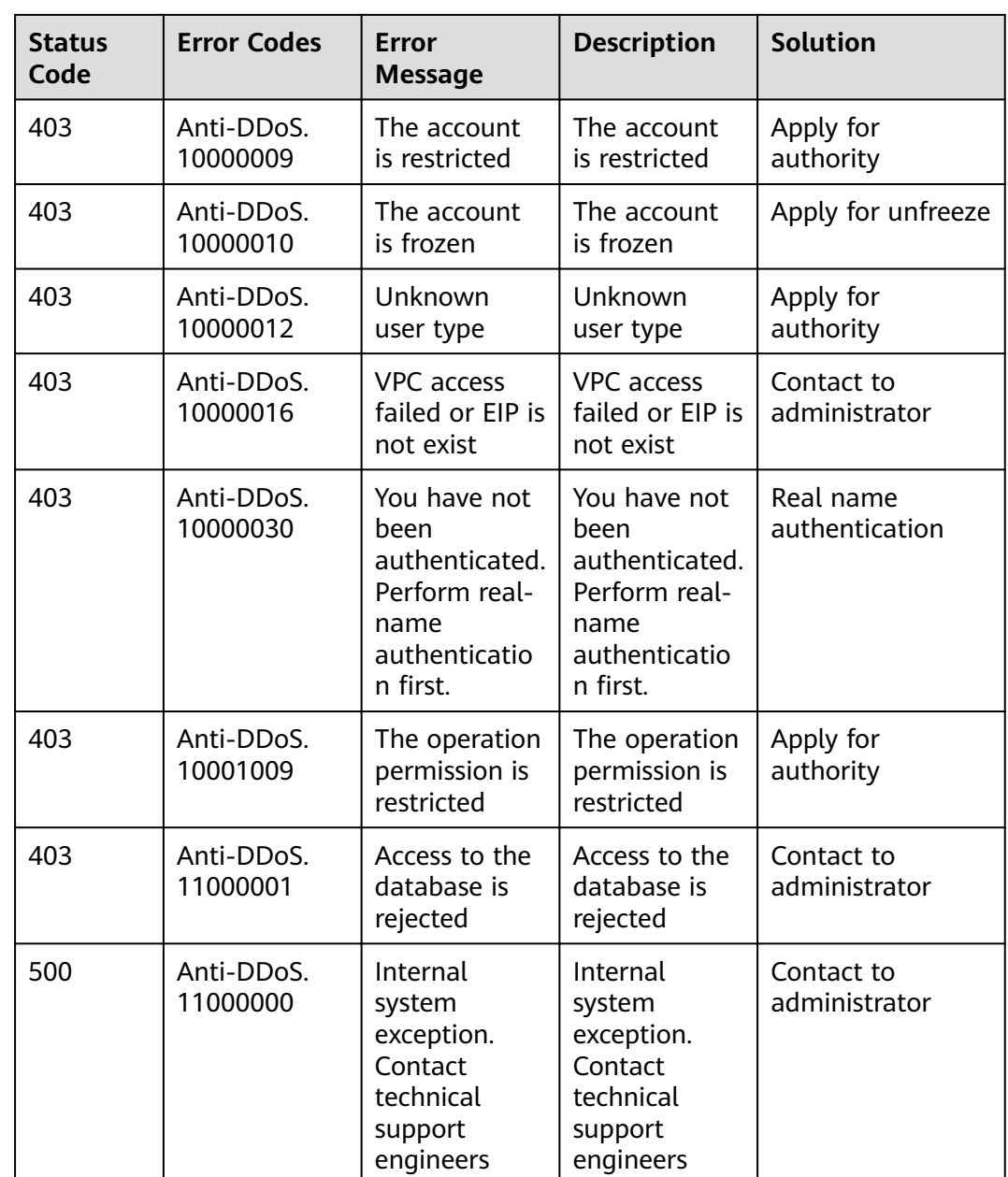

# **A.3 Obtaining a Project ID**

# **Obtaining a Project ID by Calling an API**

You can obtain the project ID by calling the API used to **[query project](https://support.huaweicloud.com/intl/en-us/api-iam/iam_06_0001.html) information based on the specified criteria.** 

The API used to obtain a project ID is GET https://{Endpoint}/v3/projects. **{Endpoint}** is the IAM endpoint and can be obtained from **[Regions and](https://developer.huaweicloud.com/intl/en-us/endpoint) [Endpoints](https://developer.huaweicloud.com/intl/en-us/endpoint)**. For details about API authentication, see **[Authentication](#page-11-0)**.

In the following example, **id** indicates the project ID.

{

}

```
 "projects": [
      {
        "domain_id": "65382450e8f64ac0870cd180d14e684b",
        "is_domain": false,
        "parent_id": "65382450e8f64ac0870cd180d14e684b",
       "name": "xxxxxxxx",
         "description": "",
        "links": {
           "next": null,
           "previous": null,
           "self": "https://www.example.com/v3/projects/a4a5d4098fb4474fa22cd05f897d6b99"
\qquad \qquad \} "id": "a4a5d4098fb4474fa22cd05f897d6b99",
         "enabled": true
     }
   ],
 "links": {
 "next": null,
      "previous": null,
      "self": "https://www.example.com/v3/projects"
   }
```
# **Obtaining a Project ID from the Console**

A project ID is required for some URLs when an API is called. To obtain a project ID, perform the following operations:

- 1. Log in to the management console.
- 2. Click the username and choose **Basic Information** from the drop-down list.
- 3. On the **Account Info** page, click **Manage** next to **Security Credentials**. On the **My Credentials** page, view project IDs in the project list.

### **Figure A-1** Viewing project IDs

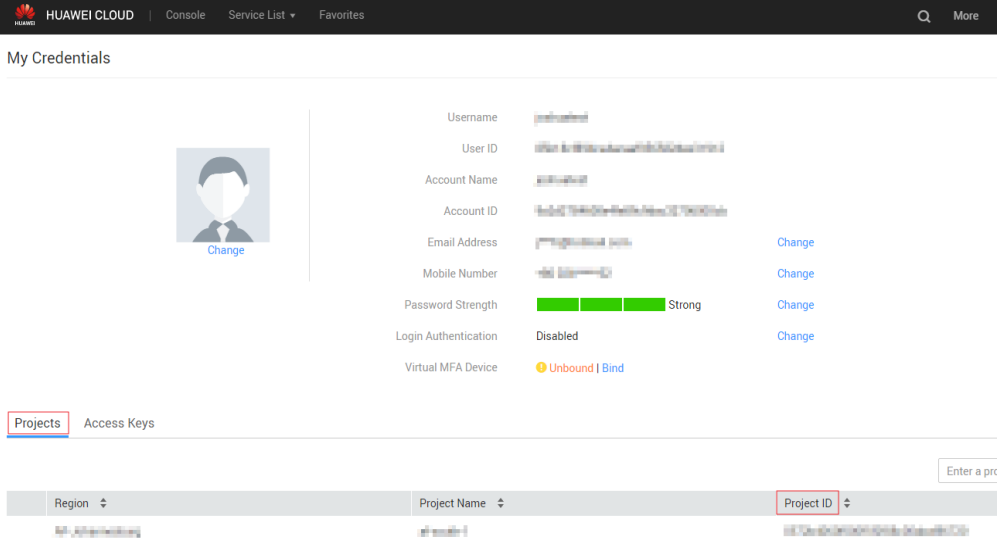

# **B Out-of-Date APIs**

# <span id="page-59-0"></span>**B.1 Querying Optional Anti-DDoS Defense Policies**

# $\Box$  Note

This API is a historical API and may not be maintained in the future. Please use the API in section "Querying Optional Anti-DDoS Defense Policies".

# **Functions**

This API allows you to query optional Anti-DDoS defense policies. Based on your service, you can select a policy for Anti-DDoS traffic cleaning.

# **URI**

- **URI** format GET /v1/{project\_id}/antiddos/query\_config\_list
- Parameter description

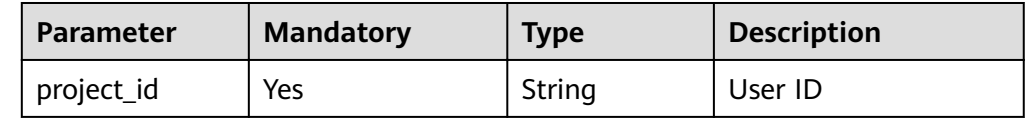

# **Request**

Example request GET /v1/67641fe6886f43fcb78edbbf0ad0b99f/antiddos/query\_config\_list

# **Response**

● Parameter description

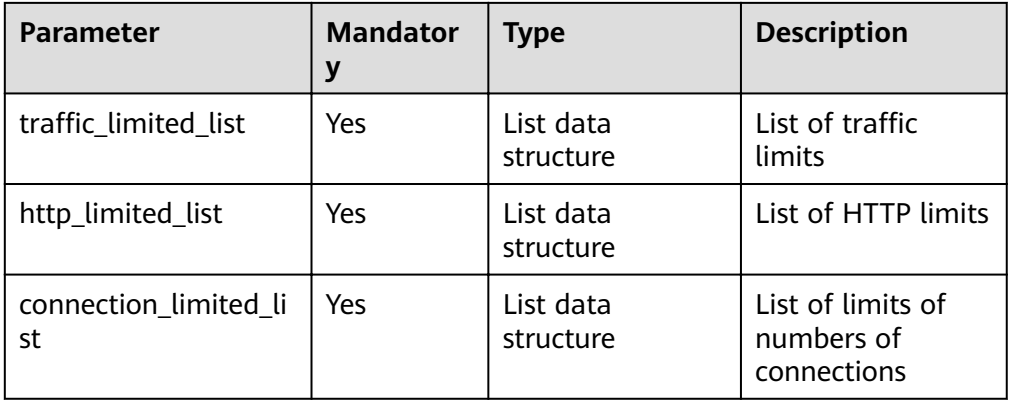

# • Data structure description of **traffic\_limited\_list**

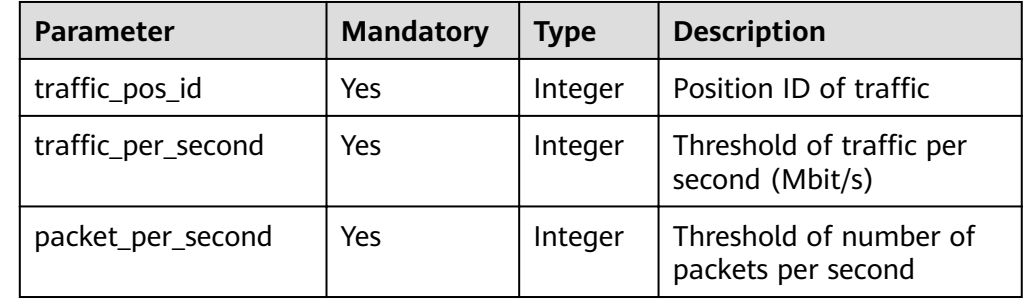

# ● Data structure description of **http\_limited\_list**

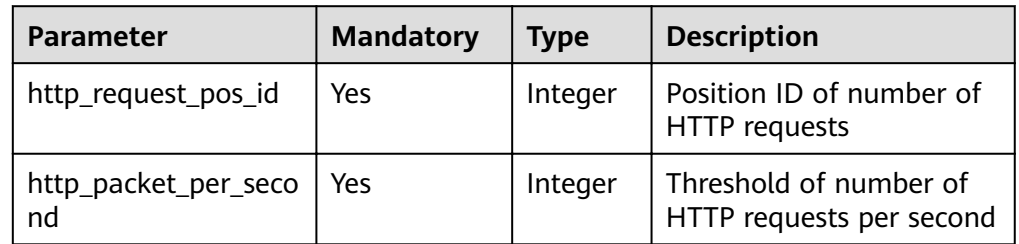

# ● Data structure description of **connection\_limited\_list**

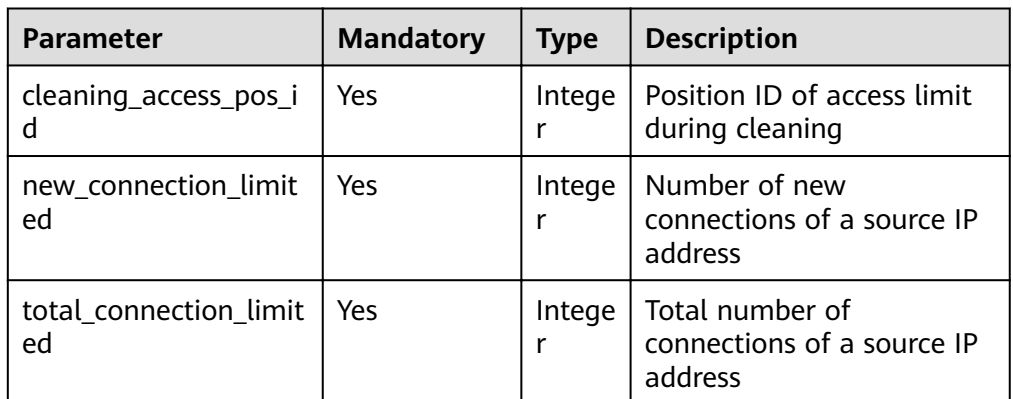

● Example response

{ "traffic\_limited\_list": [

 { "traffic\_pos\_id": 1, "traffic\_per\_second": 10, "packet\_per\_second": 2000 }, { "traffic\_pos\_id": 2, traffic\_per\_second": 30," "packet\_per\_second": 6000 }, { "traffic\_pos\_id": 3, "traffic\_per\_second": 50, "packet\_per\_second": 10000 }, { "traffic\_pos\_id": 4, traffic\_per\_second": 70," "packet\_per\_second": 15000 }, { "traffic\_pos\_id": 5, "traffic\_per\_second": 100, "packet\_per\_second": 20000 }, { "traffic\_pos\_id": 6, "traffic\_per\_second": 150, "packet\_per\_second": 25000 }, { "traffic\_pos\_id": 7, "traffic\_per\_second": 200, "packet\_per\_second": 35000 }, { "traffic\_pos\_id": 8, "traffic\_per\_second": 250, "packet\_per\_second": 50000 }, { "traffic\_pos\_id": 9, "traffic\_per\_second": 300, "packet\_per\_second": 70000 } ], "http\_limited\_list": [  $\{$  "http\_request\_pos\_id": 1, "http\_packet\_per\_second": 100 }, { "http\_request\_pos\_id": 2, "http\_packet\_per\_second": 150 }, { "http\_request\_pos\_id": 3, "http\_packet\_per\_second": 240 }, { "http\_request\_pos\_id": 4, "http\_packet\_per\_second": 350 }, { "http\_request\_pos\_id": 5, "http\_packet\_per\_second": 480 }, { "http\_request\_pos\_id": 6,

 "http\_packet\_per\_second": 550 }, { "http\_request\_pos\_id": 7, "http\_packet\_per\_second": 700 }, { "http\_request\_pos\_id": 8, "http\_packet\_per\_second": 850 }, { "http\_request\_pos\_id": 9, "http\_packet\_per\_second": 1000 }, { "http\_request\_pos\_id": 10, "http\_packet\_per\_second": 1500 },  $\{$  "http\_request\_pos\_id": 11, "http\_packet\_per\_second": 2000 }, { "http\_request\_pos\_id": 12, "http\_packet\_per\_second": 3000 }, { "http\_request\_pos\_id": 13, "http\_packet\_per\_second": 5000 }, { "http\_request\_pos\_id": 14, "http\_packet\_per\_second": 10000 }, { "http\_request\_pos\_id": 15, "http\_packet\_per\_second": 20000 } ], "connection\_limited\_list": [  $\{$  "cleaning\_access\_pos\_id": 1, "new\_connection\_limited": 10, "total\_connection\_limited": 30 }, { "cleaning\_access\_pos\_id": 2, "new\_connection\_limited": 20, "total\_connection\_limited": 100 }, { "cleaning\_access\_pos\_id": 3, "new\_connection\_limited": 30, "total\_connection\_limited": 200 }, { "cleaning\_access\_pos\_id": 4, "new\_connection\_limited": 40, "total\_connection\_limited": 250 },  $\{$  "cleaning\_access\_pos\_id": 5, "new\_connection\_limited": 50, "total\_connection\_limited": 300 },  $\{$  "cleaning\_access\_pos\_id": 6, "new\_connection\_limited": 60, "total\_connection\_limited": 500

<span id="page-63-0"></span> }, { "cleaning\_access\_pos\_id": 7, "new\_connection\_limited": 70, "total\_connection\_limited": 600 }, { "cleaning\_access\_pos\_id": 8, "new\_connection\_limited": 80, "total\_connection\_limited": 700 } ], extend\_ddos\_config": [ { "new\_connection\_limited": 80, "total\_connection\_limited": 700, "http\_packet\_per\_second": 500000, traffic\_per\_second": 1000," "packet\_per\_second": 200000, "setID": 33 }, { "new\_connection\_limited": 80, "total\_connection\_limited": 700, "http\_packet\_per\_second": 500000, "traffic\_per\_second": 2000, "packet\_per\_second": 200000, "setID": 34 }, { "new\_connection\_limited": 80, "total\_connection\_limited": 700, "http\_packet\_per\_second": 500000, "traffic\_per\_second": 5000, "packet\_per\_second": 400000, "setID": 35 }, { "new\_connection\_limited": 80, "total\_connection\_limited": 700, "http\_packet\_per\_second": 0, "traffic\_per\_second": 0, "packet\_per\_second": 0, "setID": 36 } ] }

# $\Box$  Note

The extend\_ddos\_config field displays information about Anti-DDoS defense policies set by users based on their needs.

# **Status Code**

For details, see **[Status Code](#page-55-0)**.

# **B.2 Querying Anti-DDoS Tasks**

# $\Box$  note

This API is a historical API and may not be maintained in the future. Please use the API in section "Querying Anti-DDoS Tasks".

# **Functions**

This API enables you to query the execution status of a specified Anti-DDoS configuration task.

# **URI**

● URI format

GET /v1/{project\_id}/query\_task\_status

 $\Box$  Note

You can use **?** and **&** behind the URI to add query conditions, as shown in the request example.

Parameter description

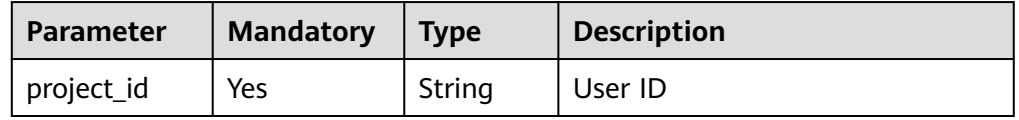

# **Request**

Parameter description

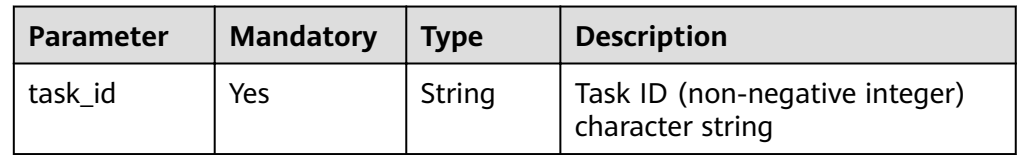

● Example request GET /v1/67641fe6886f43fcb78edbbf0ad0b99f/query\_task\_status? task\_id=4a4fefe7-34a1-40e2-a87c-16932af3ac4a

# **Response**

Parameter description

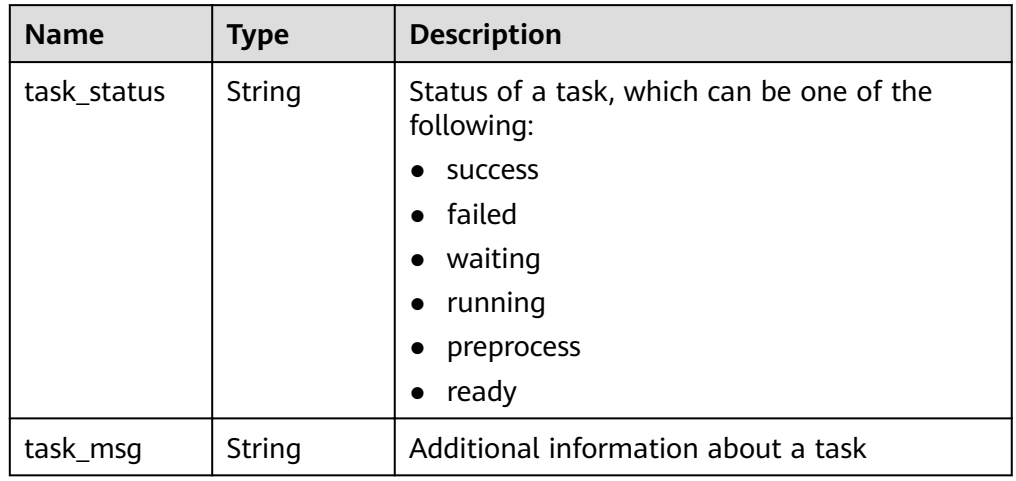

● Example response

 "task\_status": "running", "task\_msg": "" }

{

# **Status Code**

For details, see **[Status Code](#page-55-0)**.

# **C Change History**

<span id="page-66-0"></span>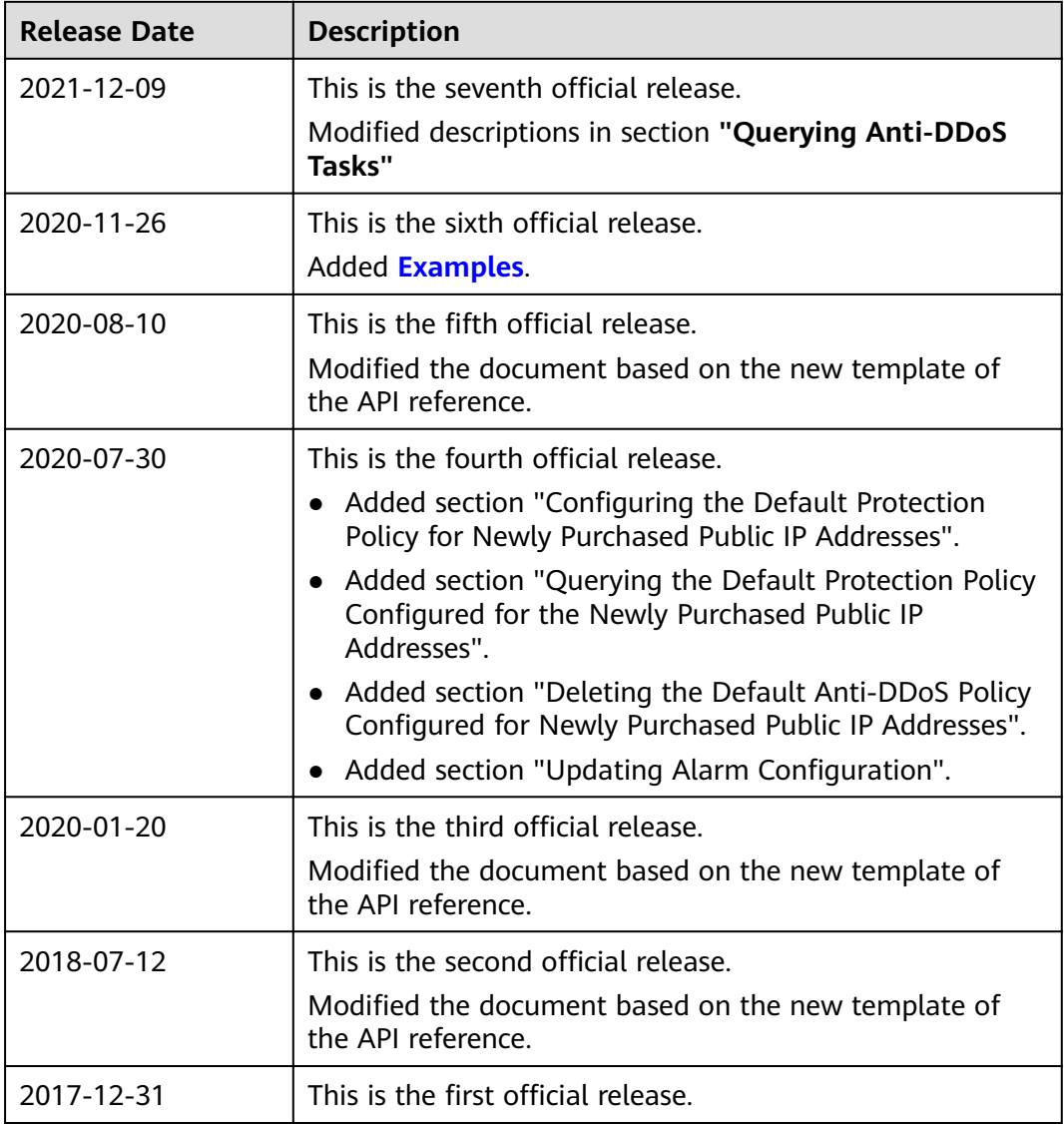